aliah **CISCO** 

# Ciscolive!

January 29 - February 2, 2018 · Barcelona

**BRKSEC-2342**

### Branch Router Security

Kureli Sankar, Technical Marketing Engineer CCIE Security #35505 Kureli@cisco.com

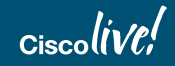

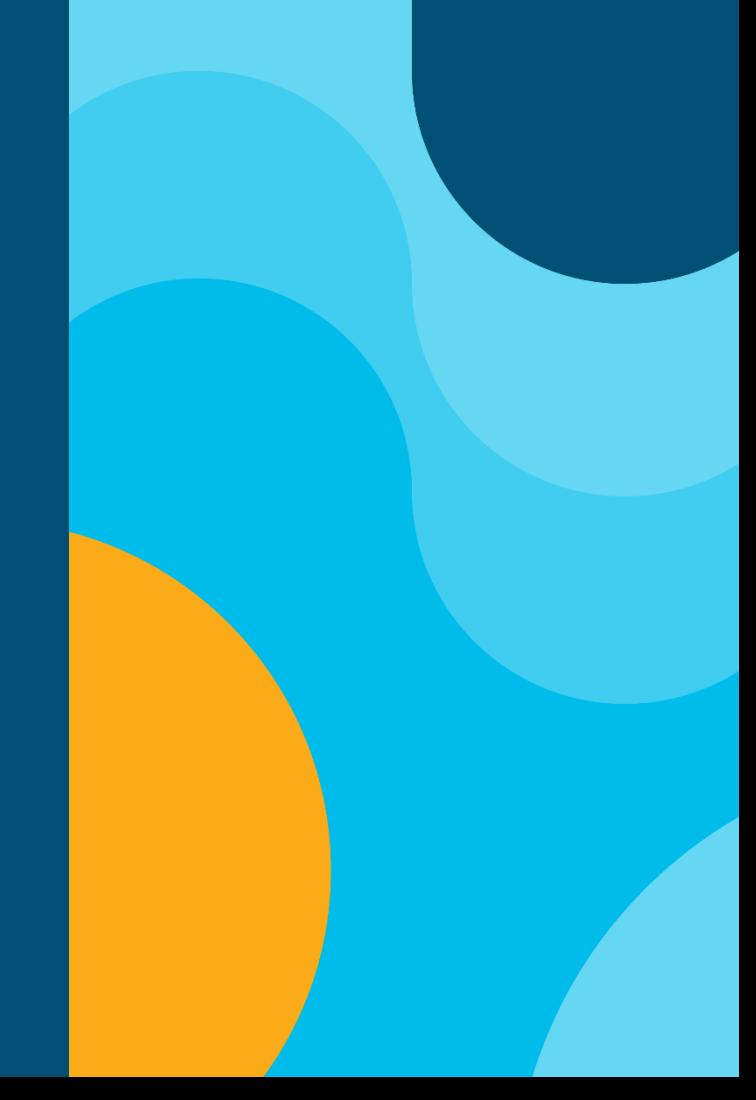

### **Cisco Spark**

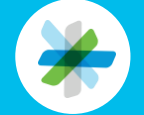

Questions? Use Cisco Spark to communicate with the speaker after the session

#### How

- 1. Find this session in the Cisco Live Mobile App
- 2. Click "Join the Discussion"
- 3. Install Spark or go directly to the space
- 4. Enter messages/questions in the space

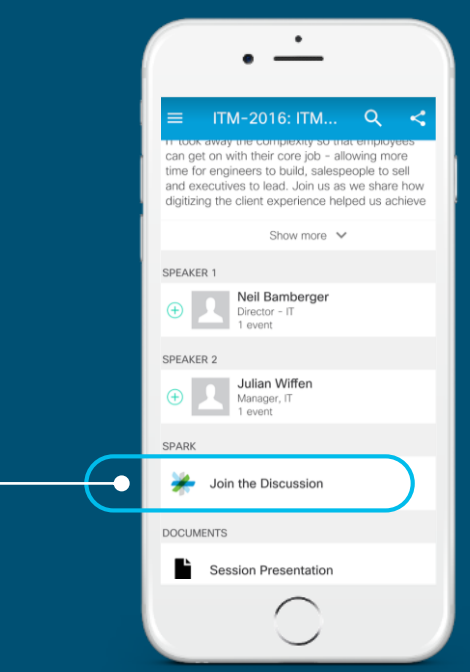

cs.co/ciscolivebot# BRKSEC-2342

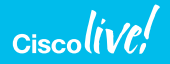

#### About me

- BS in Electrical and Electronics Engineering
- Cisco Technical Assistance Center
	- Firewall and VPN technology groups
- CCIE #35505, Security
- Technical Marketing Engineer
- Adjunct professor at University of Cincinnati
- Areas of expertise
	- IOS and IOS-XE security features
	- Security solutions

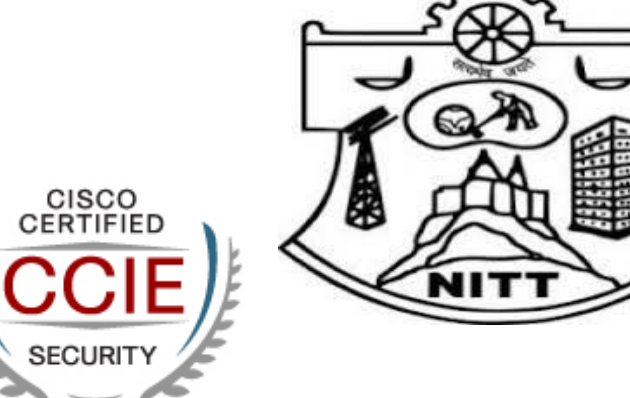

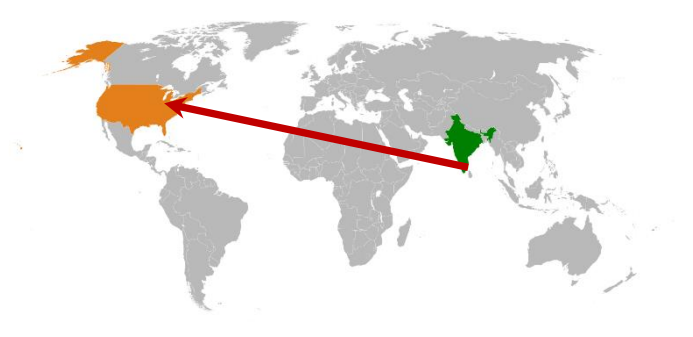

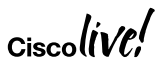

### Agenda

- Zone Based Firewall
- Snort IPS
- Cisco Umbrella Integration (OpenDNS)
- Firepower Threat Defense for ISR
- Encrypted Traffic Analytics (ETA)

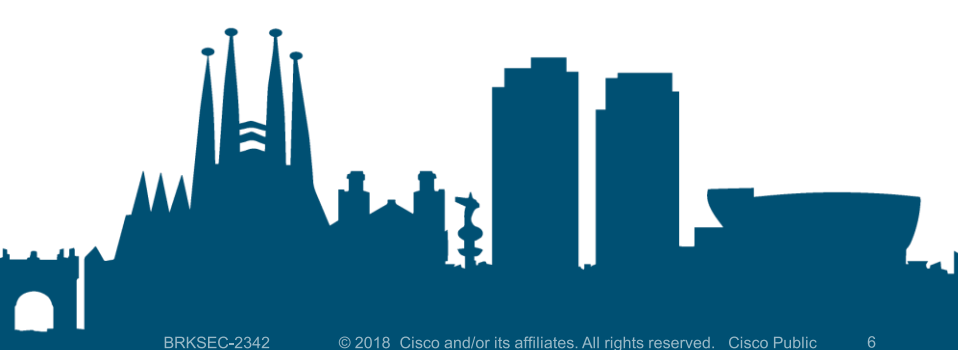

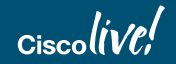

### Branch Router - Freedom of Choice ISR 4K and ISRv

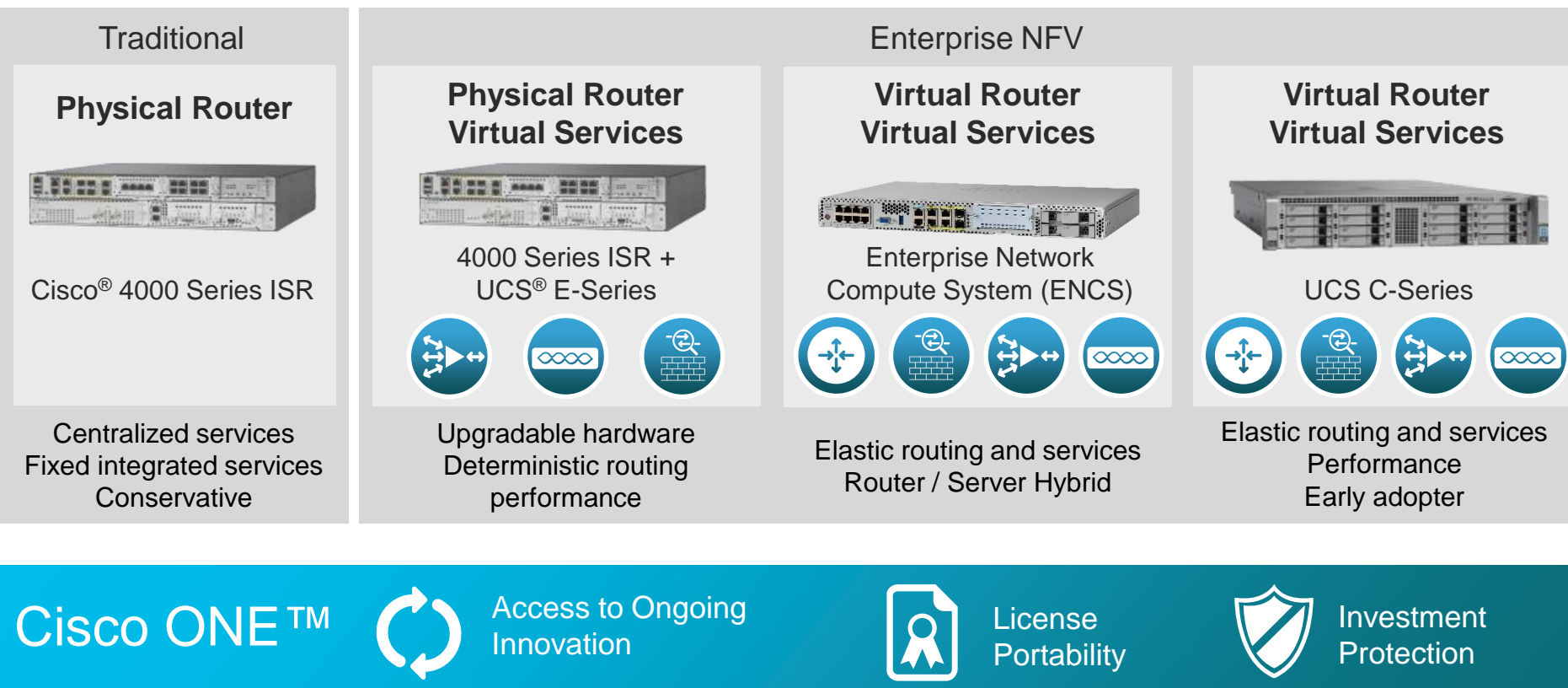

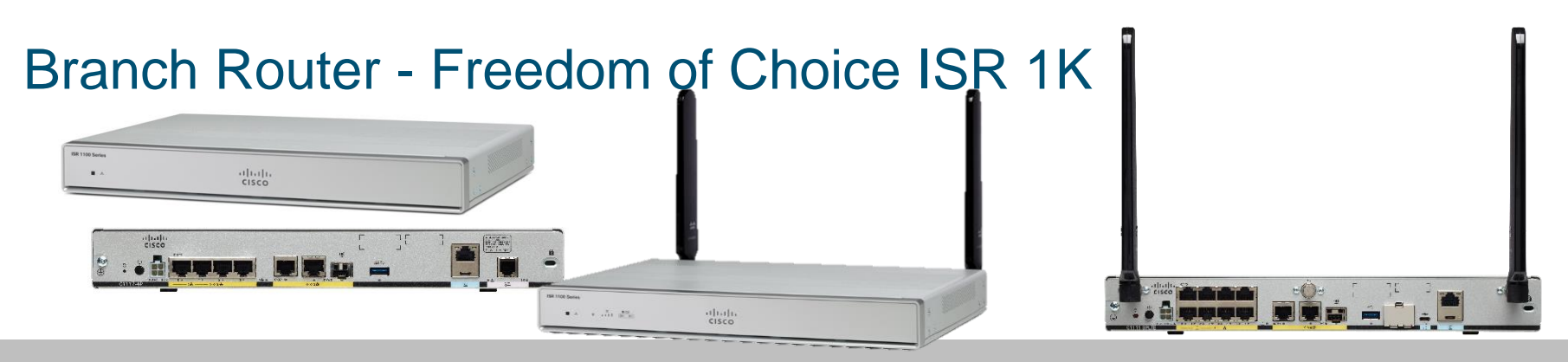

- WAN, comprehensive security, wired and wireless access in a single, highperformance platform.
- IOS XE Same code base as ISR 4000 (No UC tech package on 1100)
- Unshaped throughput for non-crypto traffic. IPsec Crypto throughput shaped at 50, 150 & 250Mbps depending on license level and platform
- Cisco 800 series not affected by Cisco 1100

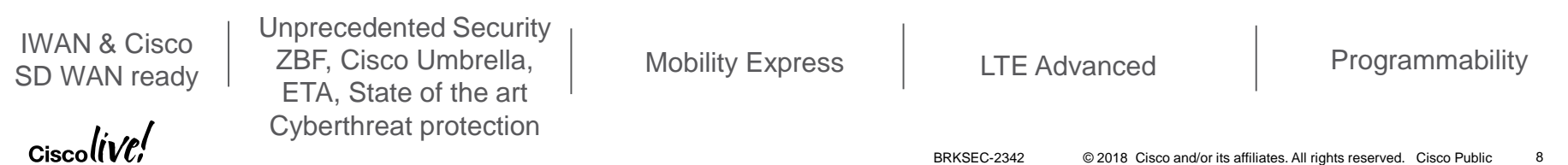

### Securing the network and users

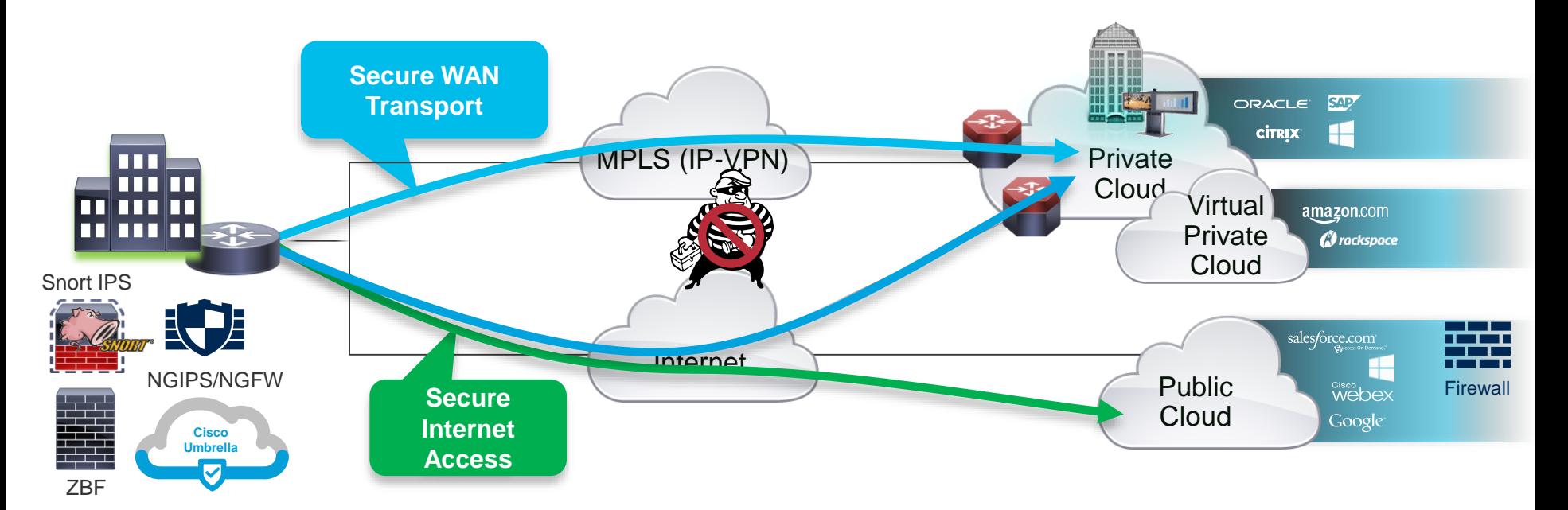

#### **Two areas of concern**

- **1. Protecting the network from outside threats with data privacy over provider networks**
- **2. Protecting user access to Public Cloud and Internet services; malware, privacy, phishing,…**

### Central versus Direct Internet Access

#### **Central Internet Access**

- Sub-optimal access to cloud based resources
- All traffic traverses the VPN Tunnel

**RS230#sh ip route Gateway of last resort is 10.10.34.1 to network 0.0.0.0 D\*EX 0.0.0.0/0 [170/2561280] via 10.4.34.1, 1w1d, Tunnel10 RS250#sh ip route**

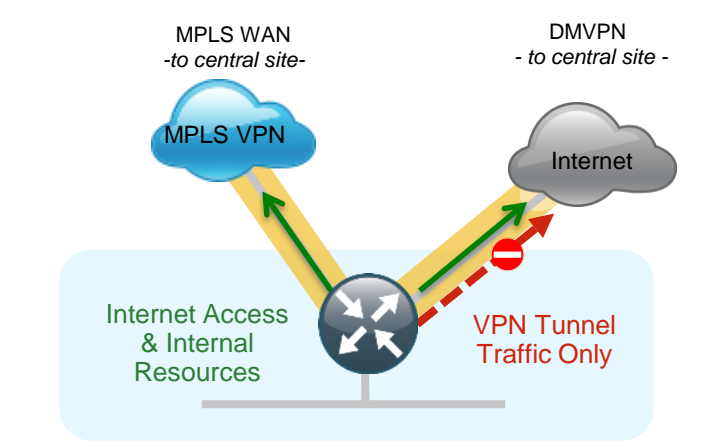

#### **Direct Internet Access**

- Optimal access to cloud based resources
- Only Internal traffic traverses the VPN Tunnel

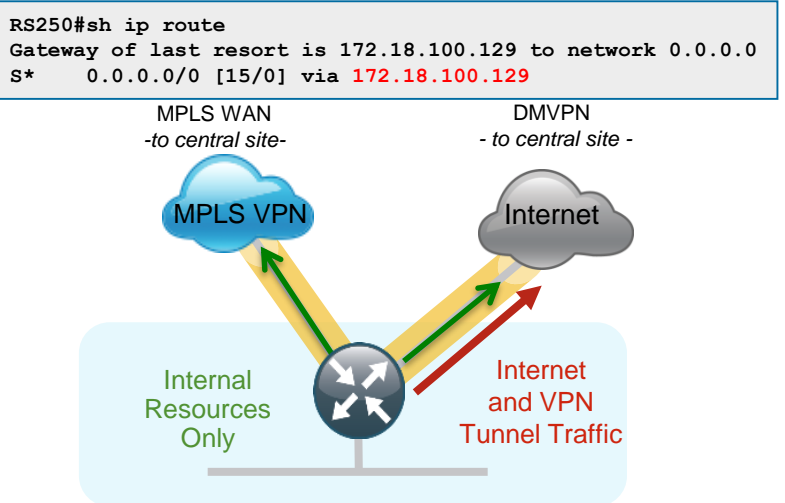

### Direct Internet Access (DIA)

#### **Benefits**

- Offload Internet traffic from private WAN link Save costs
- Optimal access to nearest resources
- Improved performance of private and public applications

#### **Common Use cases**

- Provide local Internet access for Guest users
- Provide local Internet access for Employees

#### **Challenges**

- Management of many Internet Edges
- Security policy enforcement

## Zone Based Firewall

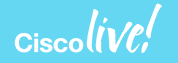

#### Zone Based Firewall – Benefits and Requirements

#### **Benefits**

- Helps meet PCI \* compliance
- Stateful firewall built into ISR and ISRv branch routers
- VLAN Segmentation
- Supports VRF

#### **Requirements**

- SEC-K9 license
- XE 3.9 and above on ISR 4K
- XE 16.6.1 and above on ISR 1K
- XE 16.8.1 and above on ISRv

#### **Zone Based Firewall**

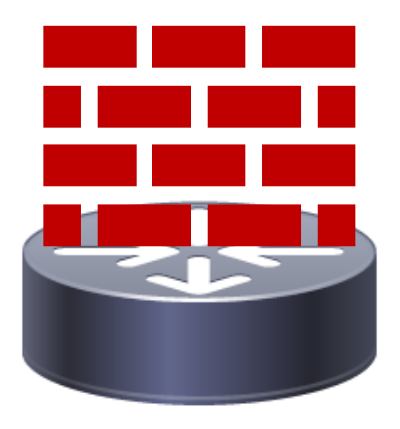

### Zone Based Firewall

- Custom Zone
- default zone
	- "default" security zone for all INSIDE interfaces
	- default zone has always been in IOS-XE
	- default zone support on ISR-G2 is from 15.6(1)T
- Self Zone

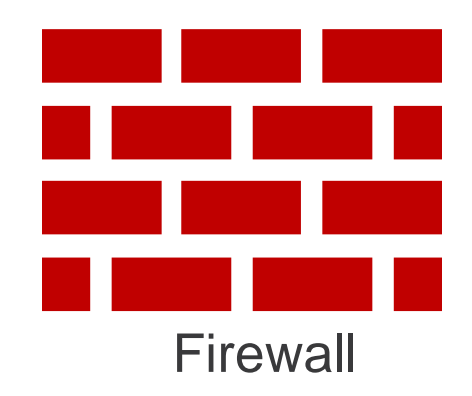

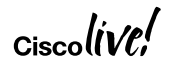

#### Zone Based Firewall

Configuration Theory - directional, different policy based on packet direction

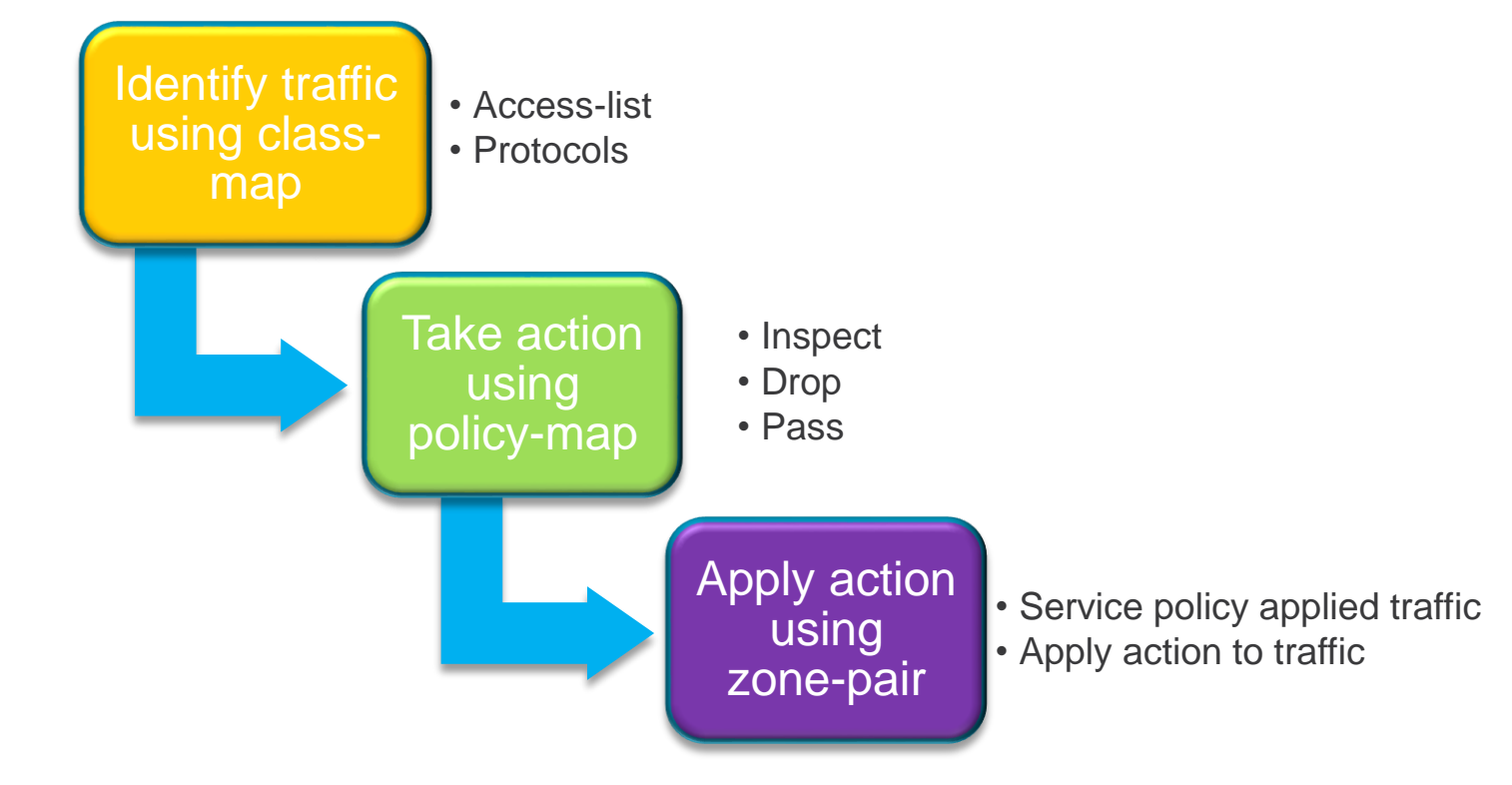

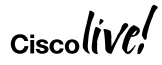

### Zone Based Firewall - Custom Zone

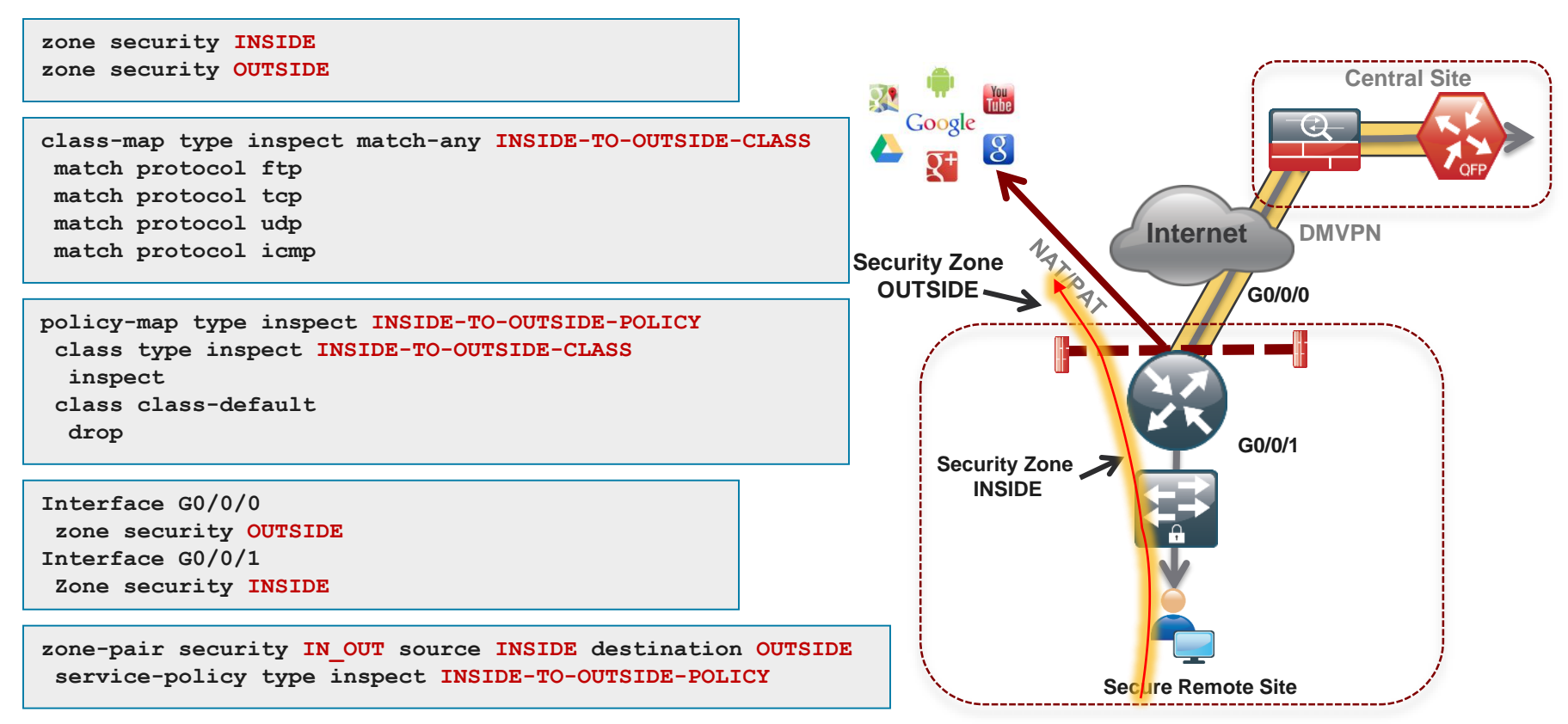

$$
_{\rm Cisco} \textit{livel}'
$$

### Zone Based Firewall – Default Zone

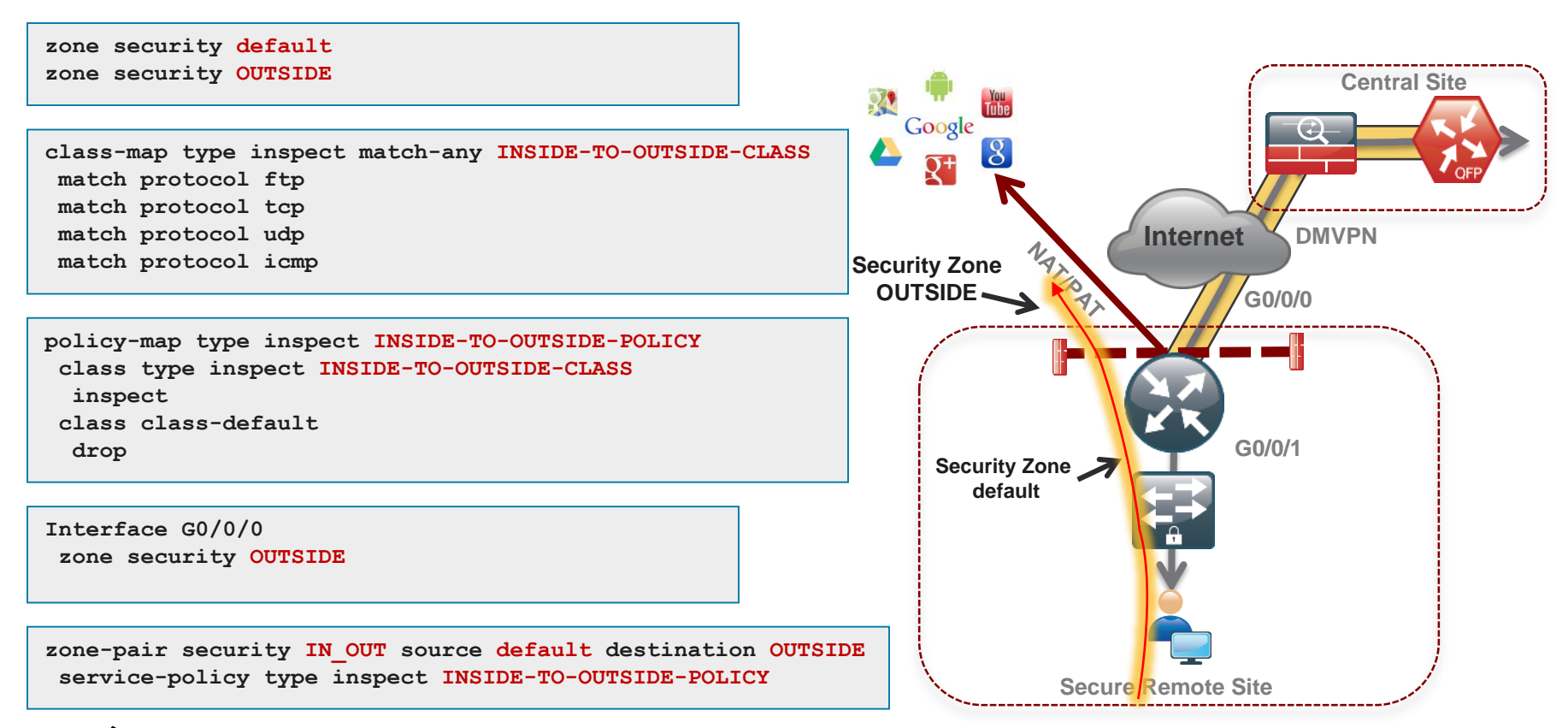

### Zone Based Firewall – Self Zone

- Pre-defined zone member
	- Protects traffic TO and FROM router
	- Traffic sourced or destined to router
	- Excludes THROUGH the box NAT traffic
- Two differences
	- Pre-defined and available for use
	- Explicit allow compared to explicit deny
- Use to protect management and control plane traffic

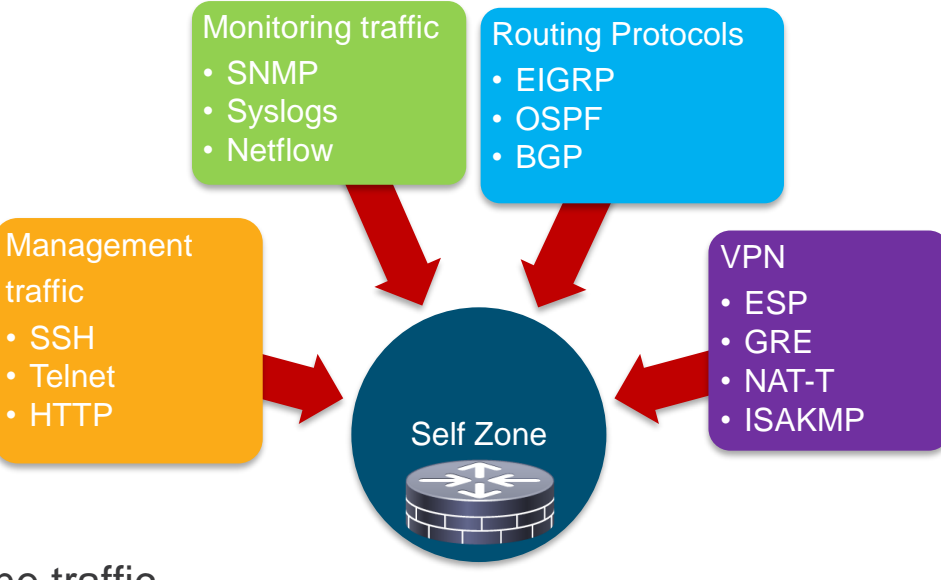

#### Zone Based Firewall

Self Zone inbound - DMVPN tunnel inbound to the router itself

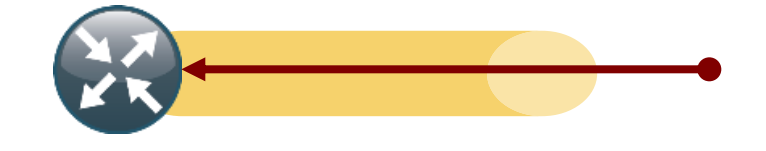

**ip access-list extended ACL-RTR-IN permit udp host y.y.y.y any eq 4500 permit udp host y.y.y.y any any eq isakmp permit icmp host x.x.x.x any echo permit icmp host x.x.x.x any echo-reply permit icmp any any ttl-exceeded permit icmp any any port-unreachable permit udp any any range 33434 33463 ttl eq 1**

**ip access-list extended ESP-IN permit esp any any** 

```
ip access-list extended DHCP-IN
permit udp any eq bootps any eq bootpc
```

```
ip access-list extended GRE-IN
permit gre host x.x.x.x any
```

```
class-map type inspect match-any INSPECT-ACL-IN-CLASS
 match access-group name ACL-RTR-IN
class-map type inspect match-any PASS-ACL-IN-CLASS 
 match access-group name ESP-IN
 match access-group name DHCP-IN
 match access-group name GRE-IN
policy-map type inspect ACL-IN-POLICY
 class type inspect INSPECT-ACL-IN-CLASS
  inspect 
 class type inspect PASS-ACL-IN-CLASS
   pass 
 class class-default
```
**drop** 

**zone-pair security TO-ROUTER source OUTSIDE destination self service-policy type inspect ACL-IN-POLICY**

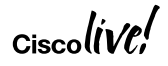

#### Zone Based Firewall

Self Zone outbound – DMVPN tunnel traffic from the router itself

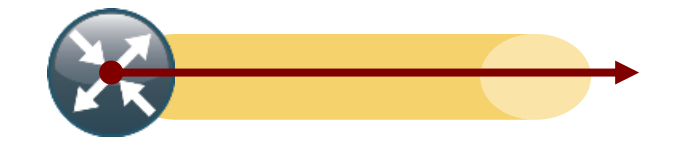

**ip access-list extended ACL-RTR-OUT permit udp any host y.y.y.y eq 4500 permit udp any host y.y.y.y eq isakmp permit icmp any host y.y.y.y**

**ip access-list extended ESP-OUT permit esp any host y.y.y.y**

**ip access-list extended DHCP-OUT** 

**class-map type inspect match-any INSPECT-ACL-OUT-CLASS match access-group name ACL-RTR-OUT class-map type inspect match-any PASS-ACL-OUT-CLASS match access-group name ESP-OUT match access-group name DHCP-OUT policy-map type inspect ACL-OUT-POLICY class type inspect INSPECT-ACL-OUT-CLASS inspect class type inspect PASS-ACL-OUT-CLASS pass class class-default drop**

**permit udp any eq bootpc any eq bootps | | zone-pair security FROM-ROUTER source self destination OUTSIDE service-policy type inspect ACL-OUT-POLICY** 

$$
_{\rm Ciscolive\prime}^{\prime}
$$

### On-box WebUI - Zone Based Firewall

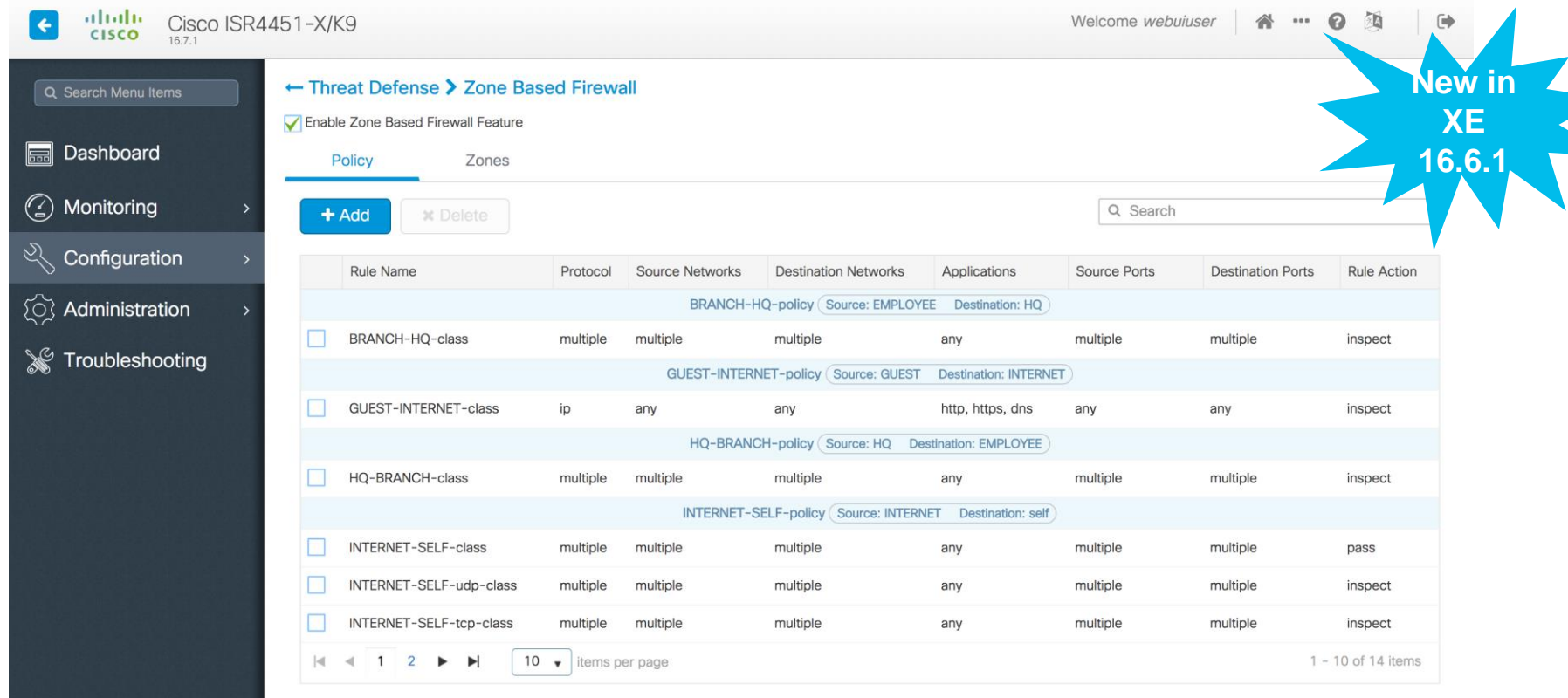

 $Ciscol$ 

# Snort IPS

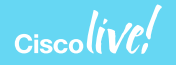

### Snort IPS Use Case: Meet PCI Compliance

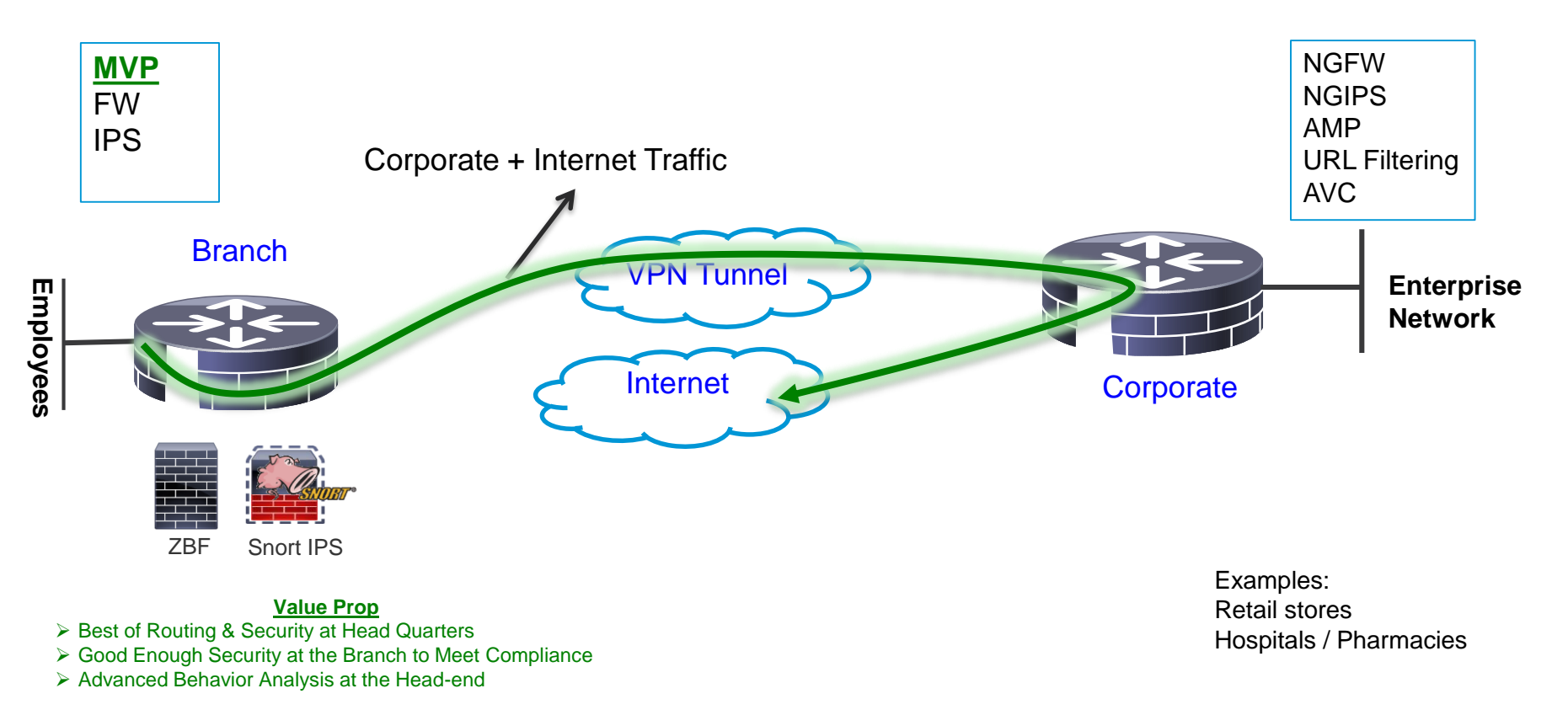

### Snort IPS – What is it?

- Lightweight IPS/IDS with low TCO and automated signature updates
- Over 4 million downloads
- 500,000 registered users
- Widely deployed IPS in the world

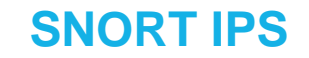

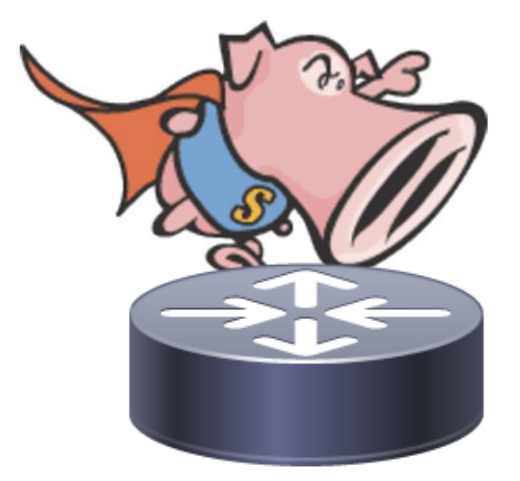

### Snort IPS - Appendix

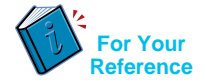

- VPG Virtual Port Group
- DIA Direct Internet Access
- CSR Cloud Services Router
- WL White Listing
- OVA Open Virtual Appliance
- UTD Unified Threat Defense
- APIC-EM Application Policy Infrastructure Controller Enterprise Module

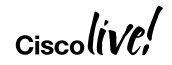

### Snort IPS – Benefits and Requirements

#### **Benefits**

- Helps meet PCI\* compliance.
- Threat protection built into ISR and ISRv branch routers
- Complements ISR Integrated Security
- Lightweight IPS solution with low TCO<sup>\*</sup> and automated signature updates
- Supports VRF (16.6)

#### **Requirements**

- SEC-K9 license
- 4 GB memory upgrade
- XE 3.16.1 and above on ISR
- XE 16.8.1 and above on ISRv
- Subscription (1Yr, 3Yr or 5Yr)
- Monitoring via 3-rd party

splunk>

#### **SNORT IPS**

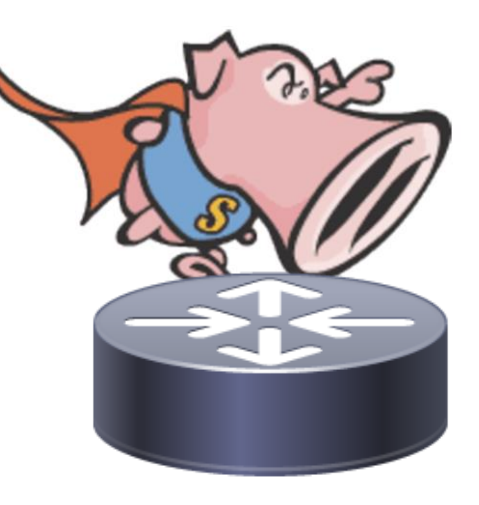

PCI – Payment Card Industry  $TCO - Total Cost of Ownership$ <br>BRKSEC-2342  $@$  2018 Cisco and/or its affiliates. All rights reserved. Cisco Public 27

### Snort IPS Configuration –Virtual Service Networking

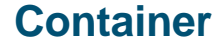

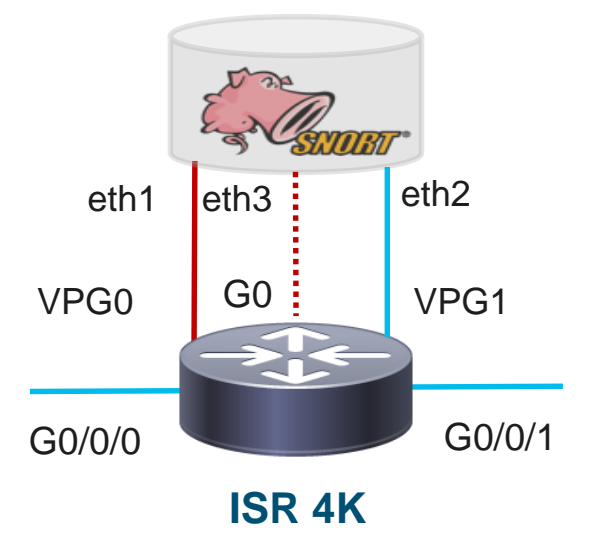

Purpose of the VPGs

- VPG1 <==> eth2 (data plane)
- Container Management
	- $VPG0 \leq z \leq$  eth1

**[OR]**

• eth3 can be mapped to dedicated mgmt port G0 of the router

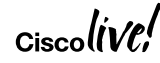

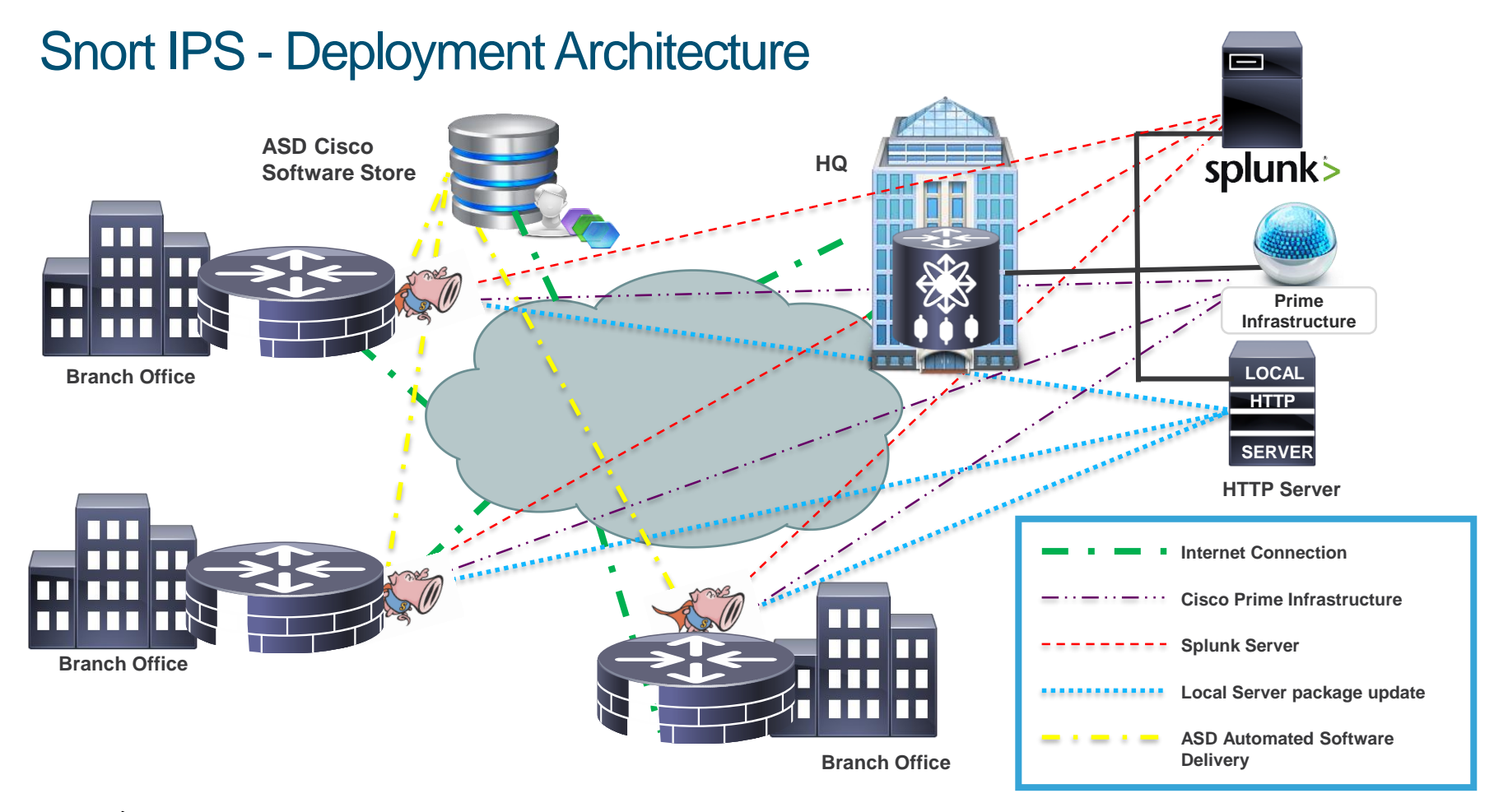

$$
_{\rm Ciscolive}/
$$

### Snort IPS – Configuration Step 6 - Whitelisting (Optional)

Router (config) mutu throut inspection whiteling Router(config)#utd threat-inspection whitelist Router(config-utd-whitelist)#signature id 201 Router(config-utd-whitelist)# signature id 21599 comment Index<br>Router(config-utd-whitelist)# signature id 21599 comment Index Router(config-utd-whitelist)#signature id 20148 comment ActiveX Router (config-utd-white-tise) # standard Router(config-utd-whitelist)#signature id 21599 comment Index

### Snort IPS – Configuration

**Step 1 Configure virtual service** virtual-service install name myips package flash:utd.ova

#### **Step 2 Configure Port Groups**

interface VirtualPortGroup0 description Management interface ip address 172.18.21.1 255.255.255.252 Interface VirtualPortGroup1 description Data interface ip address 192.168.0.1 255.255.255.252

#### **Step 3 Activate virtual service and configure**

virtual-service myips vnic gateway VirtualPortGroup0 guest ip address 172.18.21.2 vnic gateway VirtualPortGroup1 guest ip address 192.168.0.2 activate

**Step 4 Configuring UTD (service plane)** utd engine standard threat-inspection threat protection (protection-ips, detection-ids) policy security (balanced, connectivity) logging server 10.12.5.55 syslog level warning signature update server cisco username <br/>blah> signature update occur-at daily 0 0 whitelist

#### **Step 5 Enabling UTD (data plane)**

utd all-interfaces engine standard fail close

#### **Step 6 Whitelisting (optional)**

utd threat-inspection whitelist signature id 21599 comment Index signature id 20148 comment ActiveX

#### On-box WebUI - Snort IPS/IDS **NEW in XE**  almla Cisco  $\leftarrow$ **CISCO 16.6.1** 1671 ← Threat Defense > Snort IPS/IDS Q Search Menu Items Finable Snort IPS/IDS **Real** Dashboard **Virtual Service UTD Config Status** (2) Monitoring Engine Standard **Global Inspection Disabled** 65 Configuration **Operational Mode Intrusion Prevention Fail Policy** Fail-open  $\{O\}$ Administration  $\rightarrow$ Redirect Interface VirtualPortGroup1 **UTD** Interfaces GigabitEthernet0/0/2.20, GigabitEthernet0/0/2.30 Troubleshooting **UTD Health** Green **Current Signature Package Version** 2983.35.s **Current Signature Package Name** Previous Signature Package Version Last Update Status Successful Last Failure Reason

### Snort IPS – Monitoring (Splunk for Snort)

Ciscol

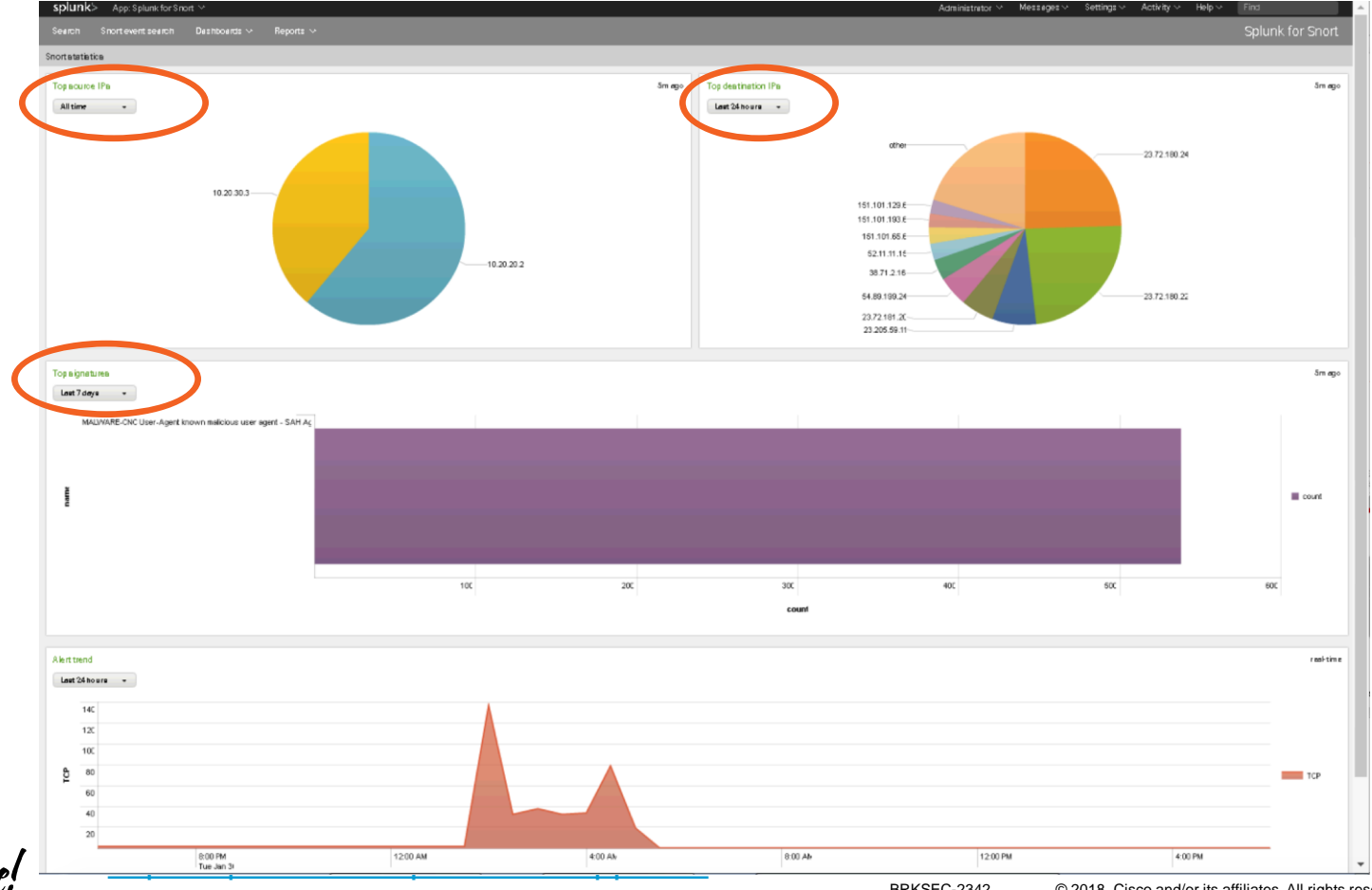

BRKSEC-2342 © 2018 Cisco and/or its affiliates. All rights reserved. Cisco Public 34

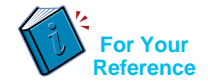

#### Snort IPS - Resources

At-A-Glance [http://www.cisco.com/c/dam/en/us/products/collateral/security/router-security/at-a](http://www.cisco.com/c/dam/en/us/products/collateral/security/router-security/at-a-glance-c45-735895.pdf)glance-c45-735895.pdf

Data Sheet [http://www.cisco.com/c/en/us/products/collateral/security/router](http://www.cisco.com/c/en/us/products/collateral/security/router-security/datasheet-c78-736114.html)security/datasheet-c78-736114.html

Snort IPS Deployment Guide [http://www.cisco.com/c/en/us/products/collateral/security/router-security/guide](http://www.cisco.com/c/en/us/products/collateral/security/router-security/guide-c07-736629.html)c07-736629.html

# **Cisco Umbrella Integration (OpenDNS)**

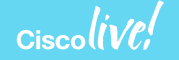

### Use Case: Guest Internet Access

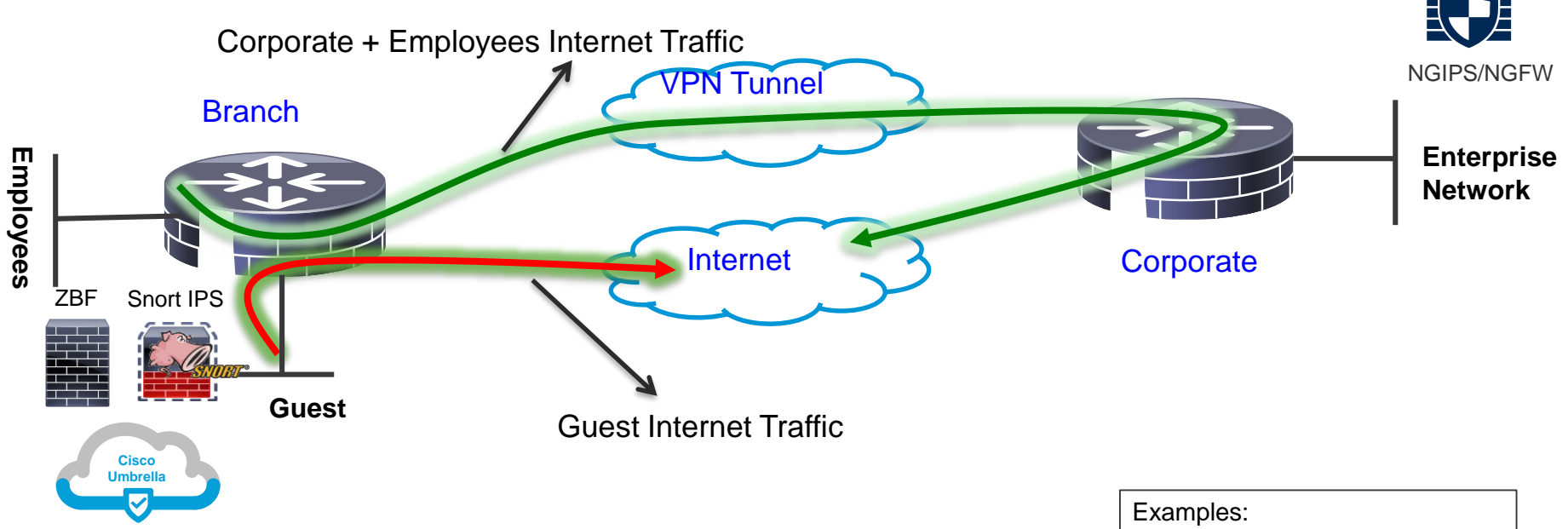

- VLAN separation, guest and employees network are separated
- ZBFW blocks guest to employees traffic and vice versa
- Cisco Umbrella provides content filtering and policy enforcement
- Snort Powered IPS provides basic intrusion protection
- Corporate devices reach Internet via HQ

Retail stores / Auto Dealerships Hospitals / Pharmacies Financials Schools / Universities

### Cisco Umbrella Integration

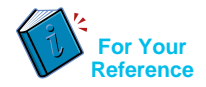

- **Token** Token is ONLY used for Device Registration and obtain Origin ID
- **Origin ID** Device ID. Good until someone deletes that Network Device Identity from the dashboard.
- EDNS Extension mechanisms for DNS
- CFT Common Flow Table
- PTR Pointer Record
- DNSCrypt Protocol that authenticates communications between a DNS client and a DNS resolver
- FQDN Fully Qualified Domain Name
- API Application Programming Interface
- **ReST API** Representational State Transfer API
- **FMAN** Forwarding Manager
- CPP Cisco Packet Processor (external name is Quantum Flow Processor)
- Phishing The fraudulent practice of sending emails purporting to be from reputable companies in order to induce individuals to reveal personal information, such as passwords and credit card numbers.

#### Cisco Umbrella Integration

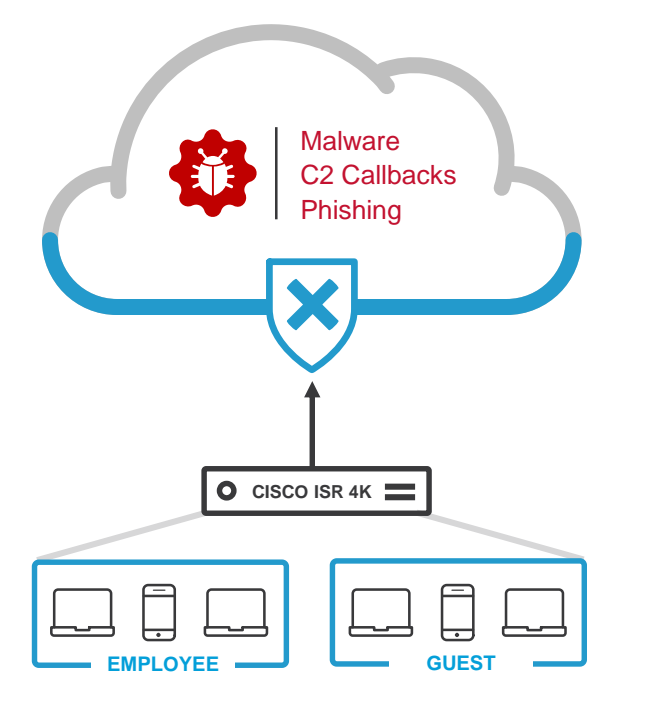

DNS is the first step in internet connections and is used by all devices

Protect against malware, phishing and C2 callbacks

Enable domain filtering

Create policies for different network segments (e.g. employees and guests)

Review deployment and research incidents using reports
### Cisco Umbrella Integration – Benefits and Requirements

#### **Benefits**

- DNS layer protection
- No need to look within HTTP or HTTPS packets
- Complements ISR Integrated Security
- Configure policies based on 'tags' per interface
- Supports VRF

#### Requirements

- Provision to get token ID and portal login
- SEC-K9 license
- XE 16.3 and above on ISR 4K series routers
- XE 16.8.1 and above on ISRv and ISR 1K series routers
- Per device subscription
- Monitoring and Reporting via Umbrella Portal

#### **Cisco Umbrella**

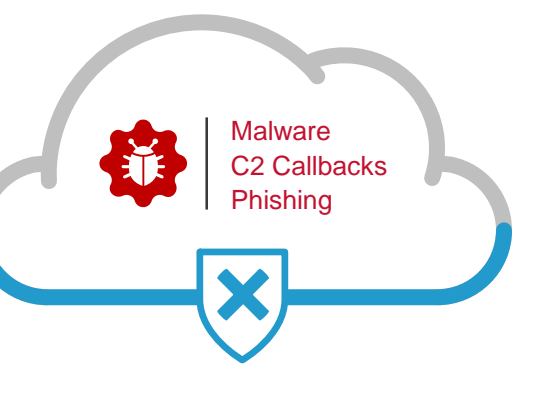

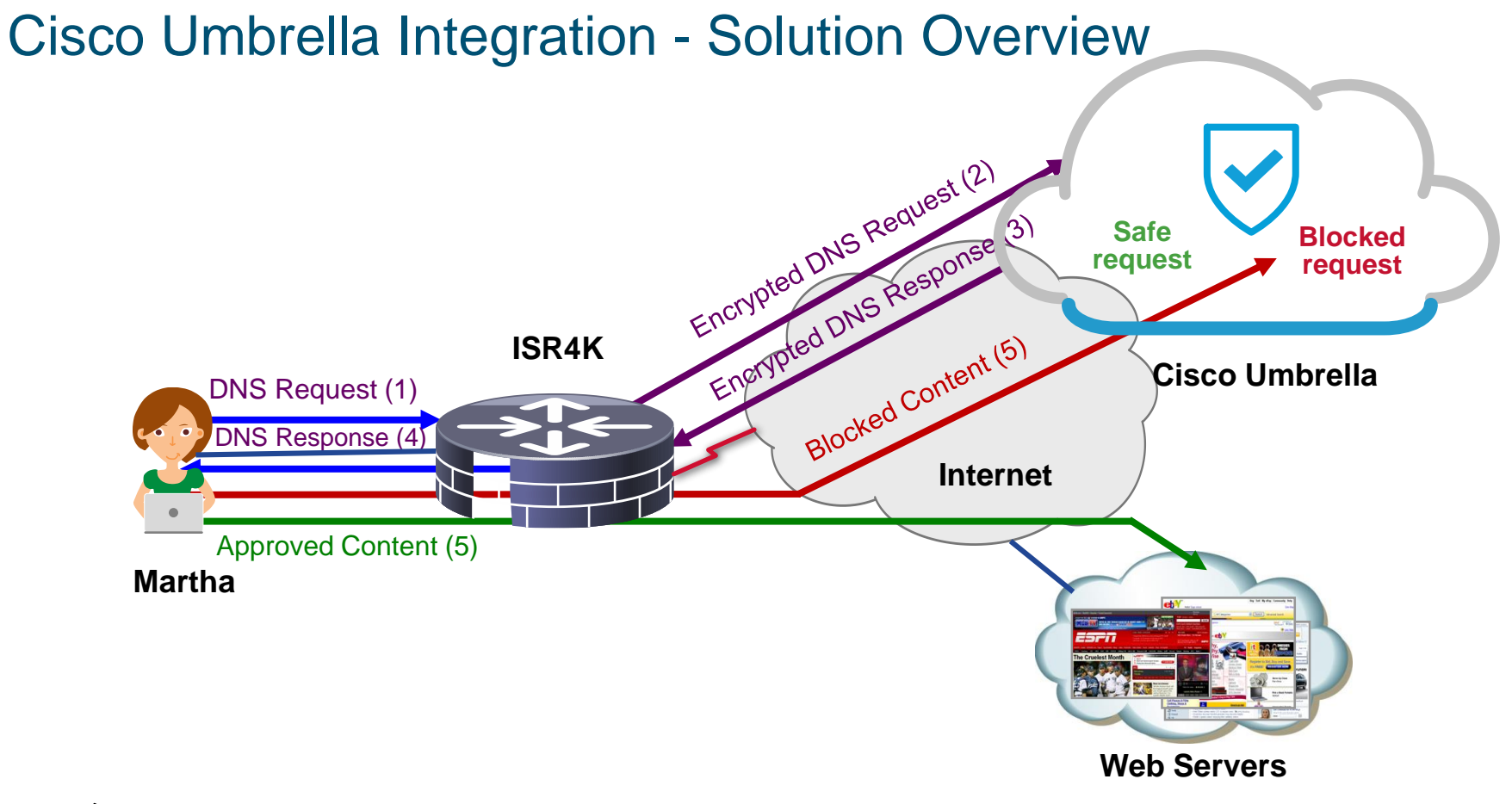

### Cisco Umbrella Integration - Packet Flow with DNSCrypt

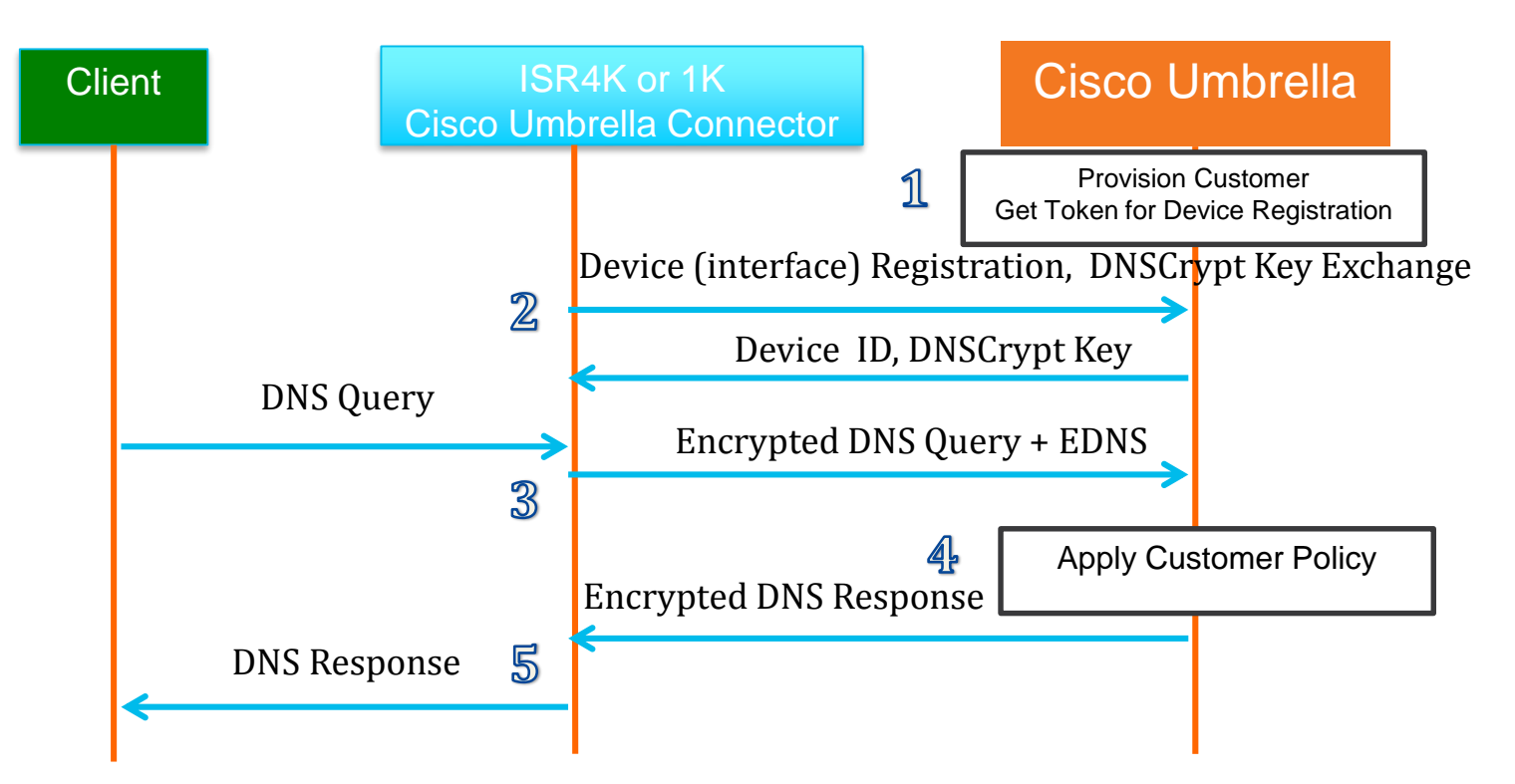

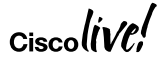

### Cisco Umbrella Integration – Configuration Step 3 – Enable Cisco Umbrella "out" and "in" with a tag

Router(config-if)#interface g0/0/0 Router(config-if)#description Internet facing Router(config-if)#umbrella out

Router(config-if)#interface g0/0/1 Router(config-if)#description Guest facing Router(config-if)#umbrella in Guest

<https://www.digicert.com/CACerts/DigiCertSecureServerCA.crt> - Certificate URL [http://www.cisco.com/security/pki/trs/ios\\_core.p7b](http://www.cisco.com/security/pki/trs/ios_core.p7b) - Certificate URL PKCS7 (p7b) format

"opendns" command has been changed to "umbrella" starting 16.6.1

© 2018 Cisco and/or its affiliates. All rights reserved. Cisco Public BRKSEC-2342 45

### Cisco Umbrella – Configuration

#### **Step 1 Certificate import (mandatory for device registration via https)**

Router(config)#crypto pki trustpool import terminal % Enter PEM-formatted CA certificate.

% End with a blank line or "quit" on a line by itself. 30820494 3082037C A0030201 02021001 FDA3EB6E CA75C888 438B724B

**Step 2 Configure local domain (optional) and token**  parameter-map type regex dns\_bypass pattern [www.cisco.com](http://www.cisco.com/) pattern .\*eisg.cisco.\*

Router(config)#parameter-map type umbrella global Router(config-profile)#token 562D3C7FF844001C70E7 0F32C32FEC26991C2B562D3C7FF844001C70E7 Router(config-profile)#local-domain dns\_bypass

#### **Step 3 Enable OpenDNS "out" and "in" with a tag**

Router(config-if)#interface g0/0/0 Router(config-if)#description Internet facing Router(config-if)#umbrella out Router(config-if)#interface g0/0/1 Router(config-if)#description Guest facing Router(config-if)#umbrella in Guest

…. quit

### Cisco Umbrella Integration - Direct Cloud Access

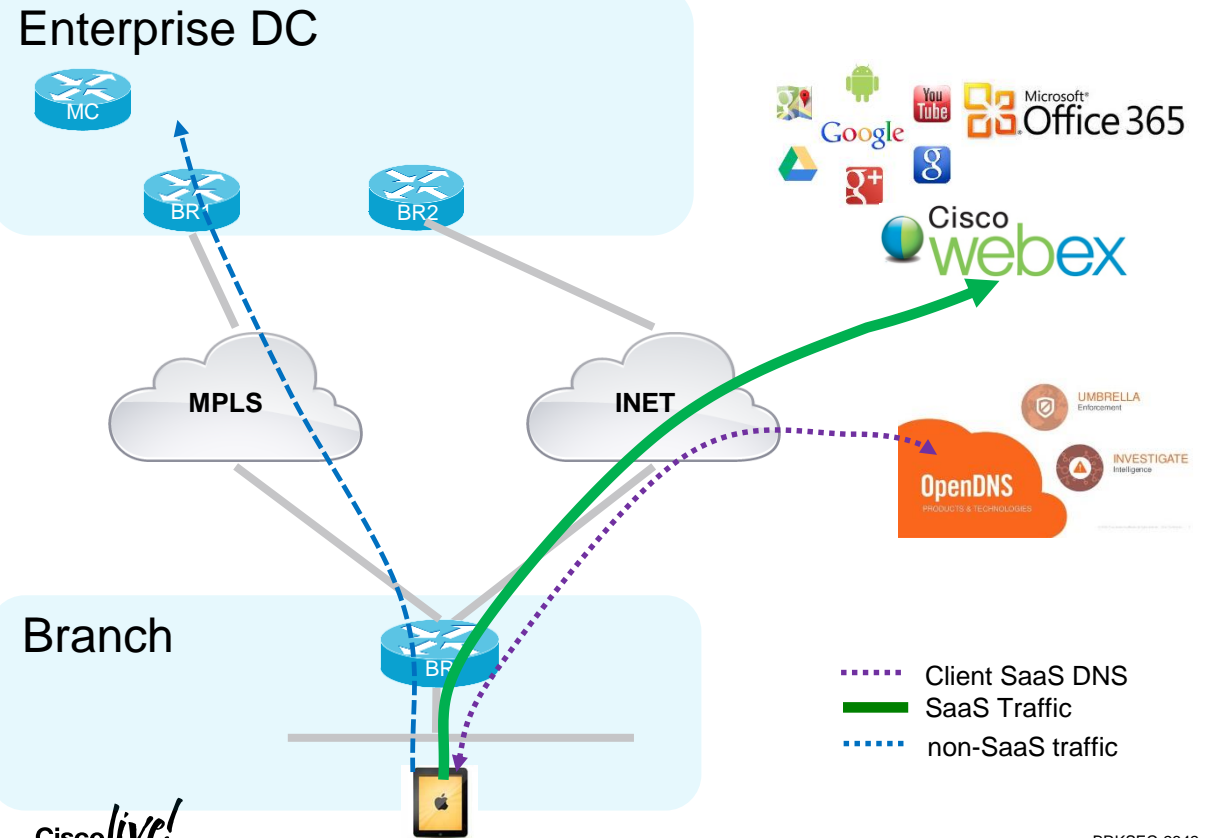

#### **Value Proposition**

Cost down by elimination of SaaS apps backhaul to DC

Improved SaaS apps performance &security(Umbrella inspection and only SaaS DCAed)

#### **Building blocks**

NBAR: 1st packet classification and App visibility SLA: Path performance measurement PfR: Path selection and control ODNS: location proximity(ODNS account not mandatory, can use a different DNS server)

### Cisco Umbrella – IWAN Direct Cloud Access use case

#### **Requirements**

- NBAR
- DNS traffic must traverse the ISR
- PfR
- XE 16.8.1 and above on ISR 4K series router

#### **Step 1 Certificate import (mandatory for router registration via https)**

Router(config)#crypto pki trustpool import terminal % Enter PEM-formatted CA certificate. % End with a blank line or "quit" on a line by itself. 30820494 3082037C A0030201 02021001 FDA3EB6E CA75C888 438B724B

….

8FAB492E 9D3B9334 281F78CE 94EAC7BD D3C96D1C DE5C32F3

quit

<https://www.digicert.com/CACerts/DigiCertSecureServerCA.crt> - Certificate URL [http://www.cisco.com/security/pki/trs/ios\\_core.p7b](http://www.cisco.com/security/pki/trs/ios_core.p7b) - Certificate URL PKCS7 (p7b) format

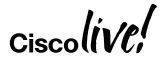

### Cisco Umbrella – IWAN Direct Cloud Access use case

#### **Step 2 PfR - Hub MC**

#### **Step 3 PfR - Branch MC/BR (Single BR site)**

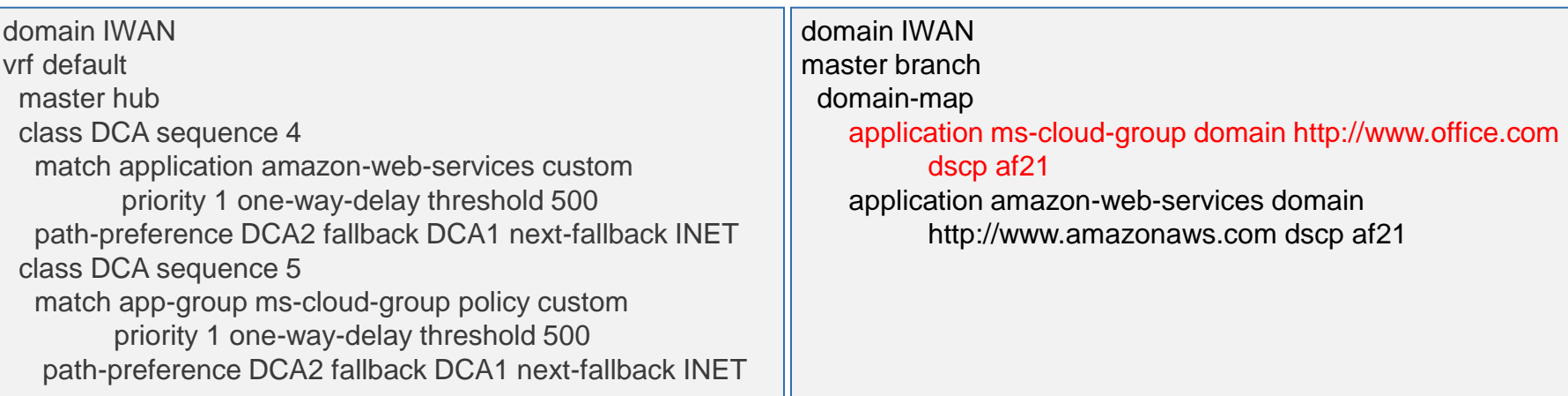

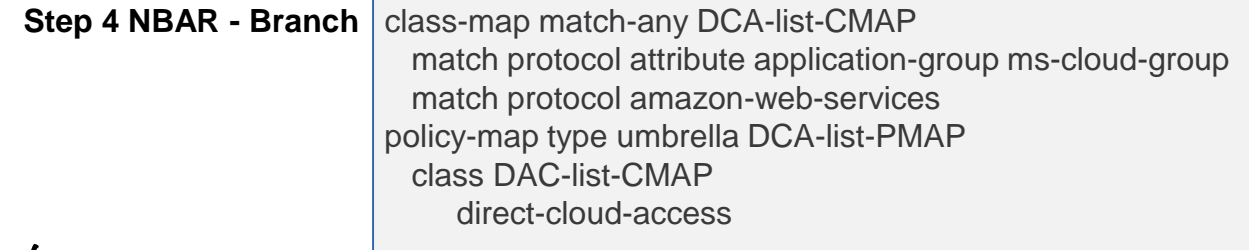

 $Ciscolive$ 

### Cisco Umbrella – Configuration – Direct Cloud Access

**Step 5 Configure parameter-map with token** parameter-map type umbrella global token 0F32C32FEC26991C2B562D3C001C70E7

**Step 6 Enable Umbrella "in" with DCA** 

interface g0/0/1 umbrella in direct-cloud-access DCA-list-PMAP

#### **Step 7 Enable Umbrella "out"**

interface g0/0/0 domain path DCA1 direct-cloud-access umbrella out

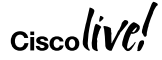

### On-box WebUI - Cisco Umbrella

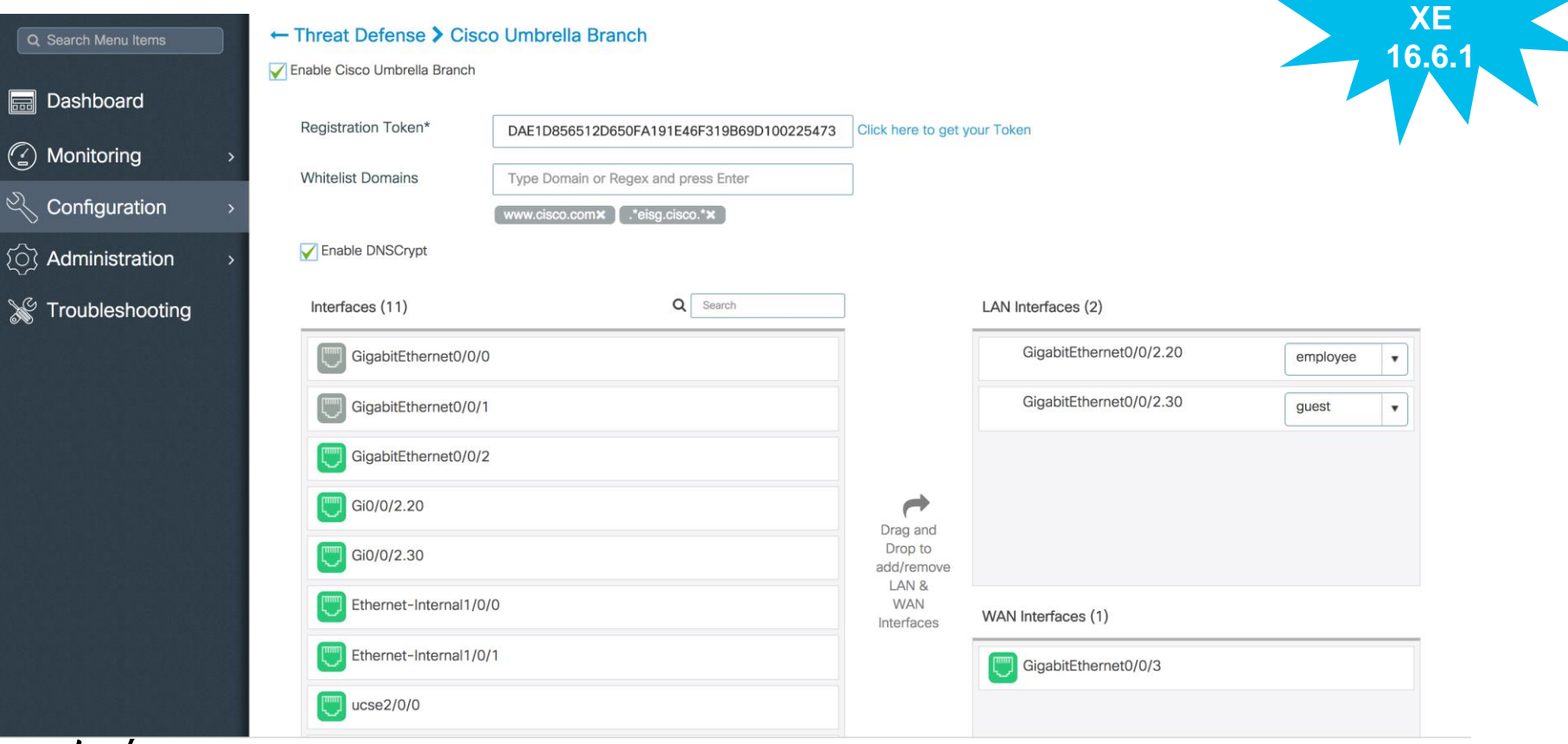

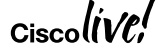

 $\Box$ 

50

**NEW in** 

### Cisco Umbrella – Monitoring and Reporting Using Umbrella Portal

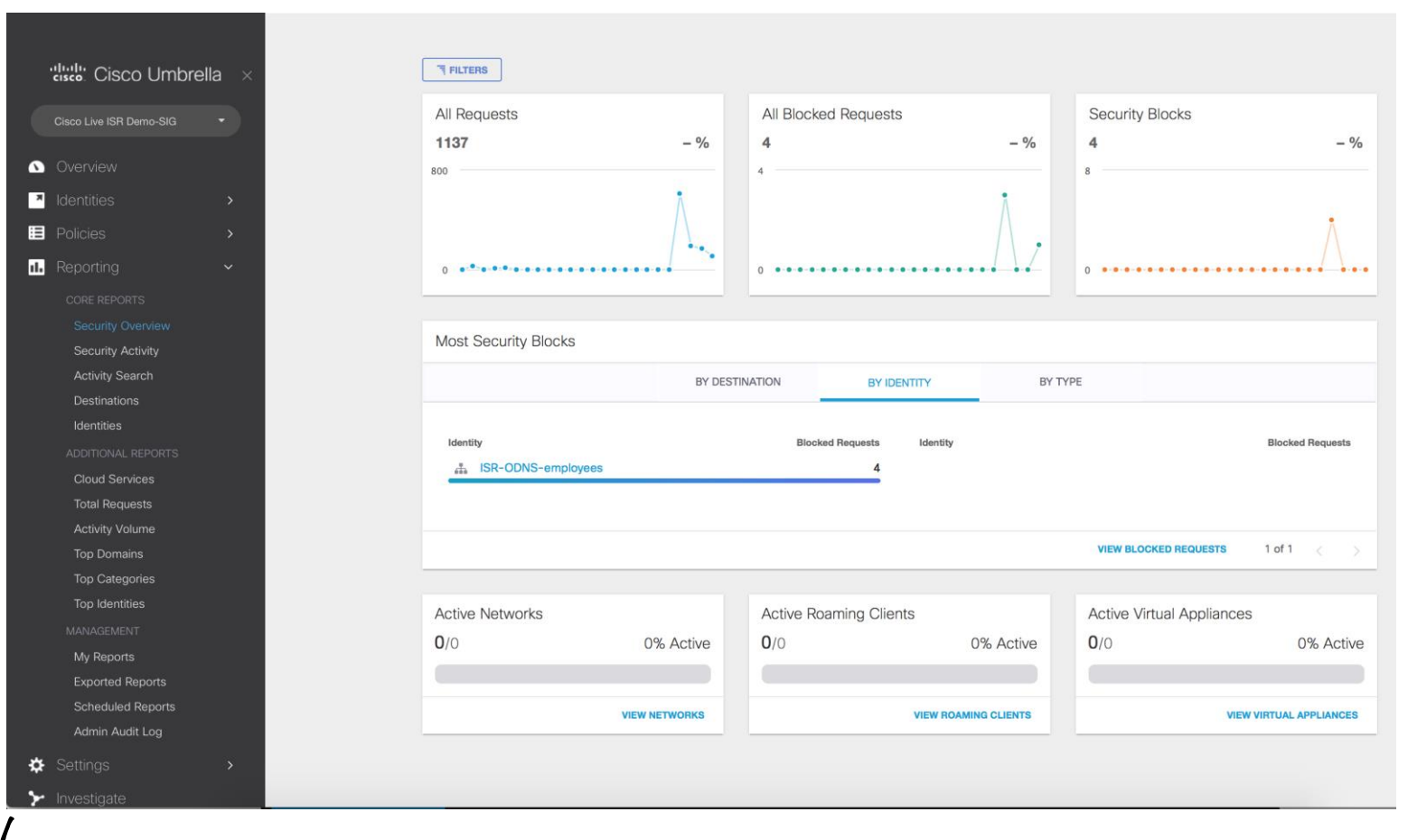

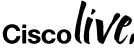

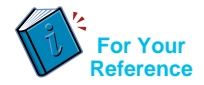

### Cisco Umbrella - Resources

At-A-Glance (AAG): [http://www.cisco.com/c/dam/en/us/products/collateral/security/router-security/at-a-glance](http://www-author.cisco.com/c/dam/en/us/products/collateral/security/router-security/at-a-glance-c45-737403.pdf)c45-737403.pdf

Frequently Asked Questions (FAQ): <https://www.cisco.com/c/dam/en/us/products/collateral/security/firewalls/td-umbrella-faqs.pdf>

Cisco Umbrella Configuration Guide: [http://www.cisco.com/c/en/us/td/docs/ios-xml/ios/sec\\_data\\_utd/configuration/xe-16/sec-data](http://www.cisco.com/c/en/us/td/docs/ios-xml/ios/sec_data_utd/configuration/xe-16/sec-data-umbrella-branch-xe-16-book/sec-data-umbrella-bran.html)umbrella-branch-xe-16-book/sec-data-umbrella-bran.html

CWS EOL announcement: [http://www.cisco.com/c/en/us/products/collateral/security/cloud-web-security/eos-eol-notice](http://www.cisco.com/c/en/us/products/collateral/security/cloud-web-security/eos-eol-notice-c51-738257.html)c51-738257.html

**Cisco Umbrella Video:** <https://youtu.be/CGeLQTWKaPQ>

# **Firepower Threat Defense for ISR**

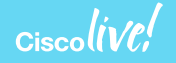

### Use Case: Full DIA

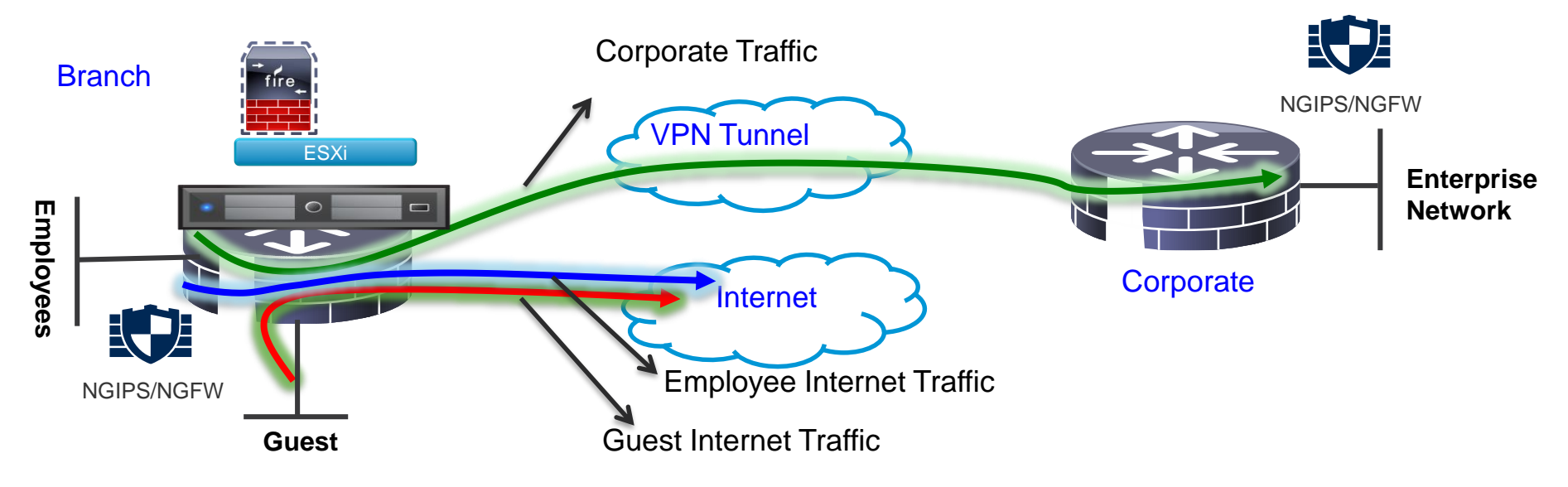

VLAN separation, guest and employees network are separated Firepower URL Filtering provides web reputation and category based filtering ▶ Corporate and Guest devices reach Internet directly from the Branch Firepower provides FW, URL-F, IPS, AVC and AMP

Examples:

Retail stores accessing Supplier websites Hospital / Pharmacy accessing Insurance websites Cloud based enterprise service (webex, salesforce etc.)

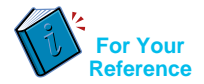

### Firepower Threat Defense for ISR - Appendix

- UTD Unified Threat defense
- RITE Router IP traffic export feature
- BDI Bridge domain interface
- VPG Virtual Port Group
- CIMC Cisco Integrated Management Controller
- UCS Unified Computing System
- **QFP** Quantum Flow Processor
- UCS-E : Unified computing system Express (Blade servers for ISR routers)
- AMP Advance Malware Protection

### Cisco Firepower Threat Defense for ISR

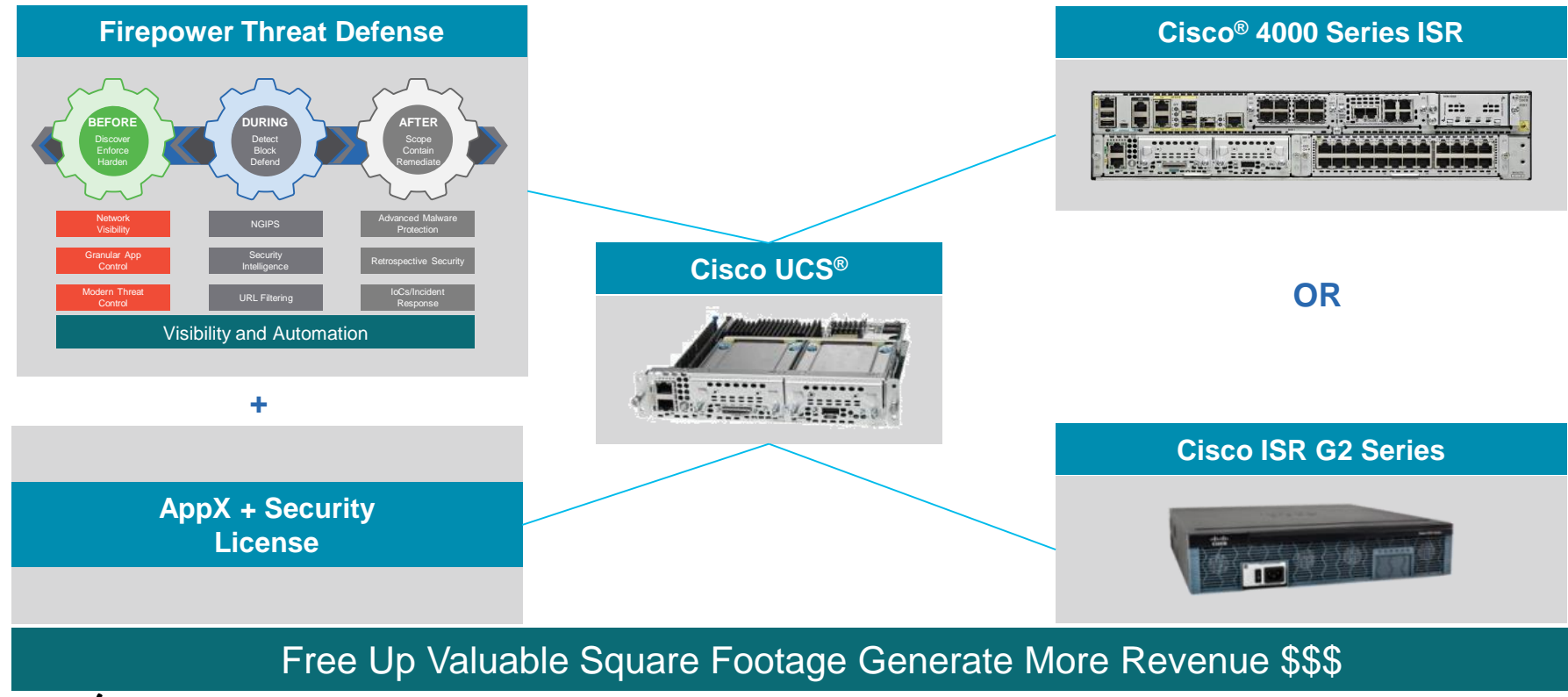

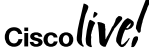

#### Firepower Threat Defense - Deployment Architecture

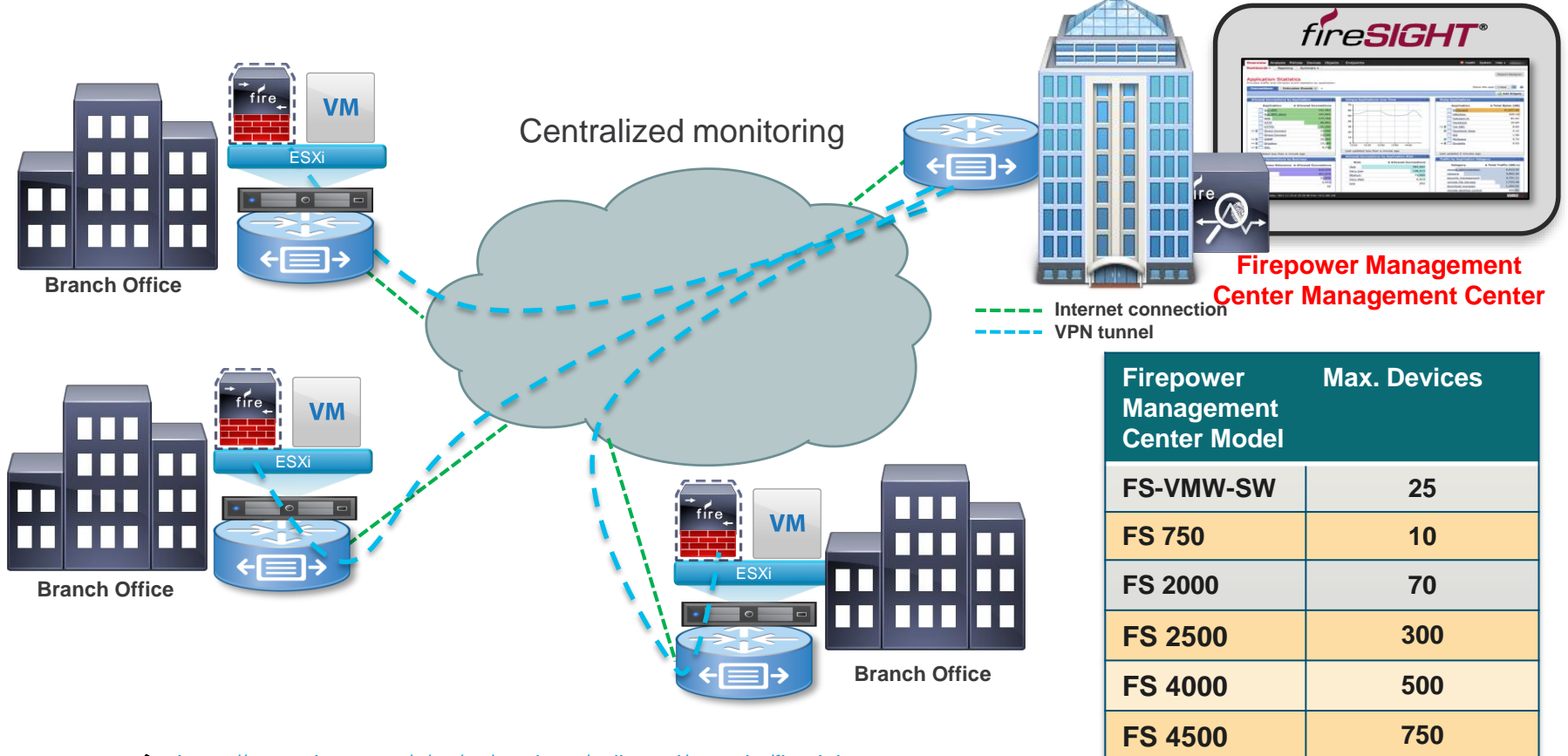

https://www.cisco.com/c/en/us/products/collateral/security/firesight-Ciscolive! [management-center/datasheet-c78-736775.html?cachemode=refresh](https://www.cisco.com/c/en/us/products/collateral/security/firesight-management-center/datasheet-c78-736775.html?cachemode=refresh) BRKSEC-2342 © 2018 Cisco and/or its affiliates. All rights reserved. Cisco Public 59

### Firepower Threat Defense for ISR - IDS

- Host the Sensor on the UCS-E
- Replicate and push all the traffic to be inspected to the Sensor
- SF sensor examines traffic

Do not install SF sensor and Management VM on the same UCS-E unless it is strictly for testing

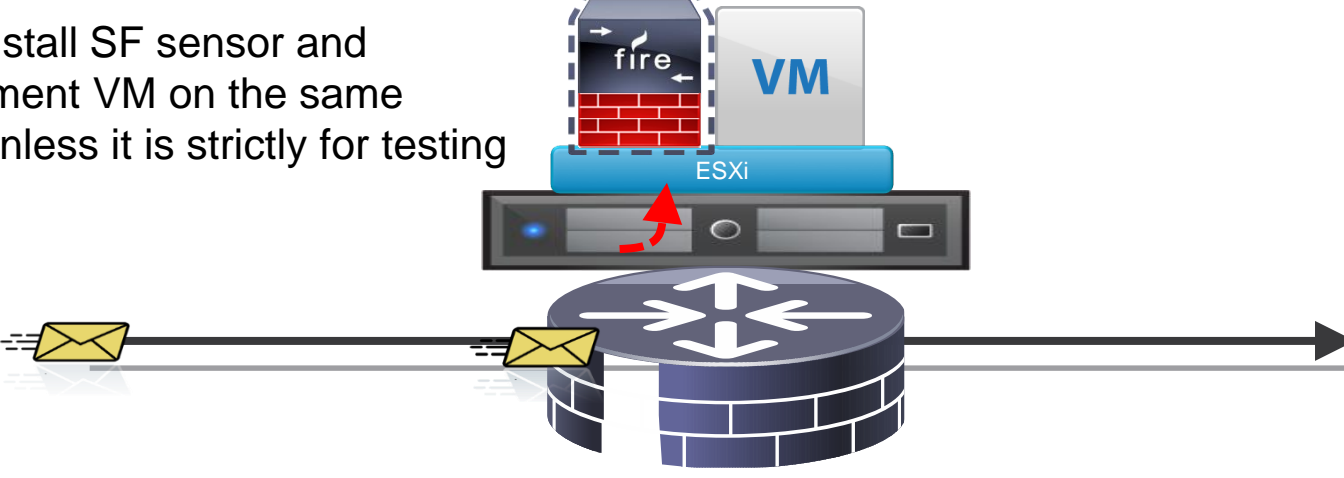

#### Cisco Firepower Threat Defense for ISR G2 – IDS Configuration Steps

#### Configure UCS-E (backplane) interface on the router - ISR-G2

```
utd 
ids redirect interface Vlan10 
ids 000c.2923.abdc (mac address of the sensor interface)
mode ids-global
! 
interface ucse1/1 
description Internal switch interface connected to Service Module 
switchport mode trunk 
no ip address 
!
Interface vlan10 
ip address 10.10.10.1 255.255.255.0
```
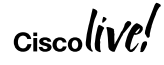

#### Cisco Firepower Threat Defense for ISR 4K – IDS Configuration Steps

Configure UCS-E (backplane) interface on the router – ISR 4K 3.16.1 and above

```
interface ucse2/0/0 
no ip address 
no negotiation auto 
switchport mode trunk 
service instance 1 
 ethernet encapsulation untagged bridge-domain 1 
! 
interface BDI1 
ip unnumbered GigabitEthernet0/0/1 
! 
utd (data plane)
all-interfaces
redirect interface BDI1 
engine advanced
```
### Firepower Threat Defense for ISR - IPS using BDI

- Host the Sensor on the UCS-E
- IPS is in inline mode
- Packets ingress via the UCS E front panel port
- Firepower sensor examines traffic; allowed packets egress the WAN interface

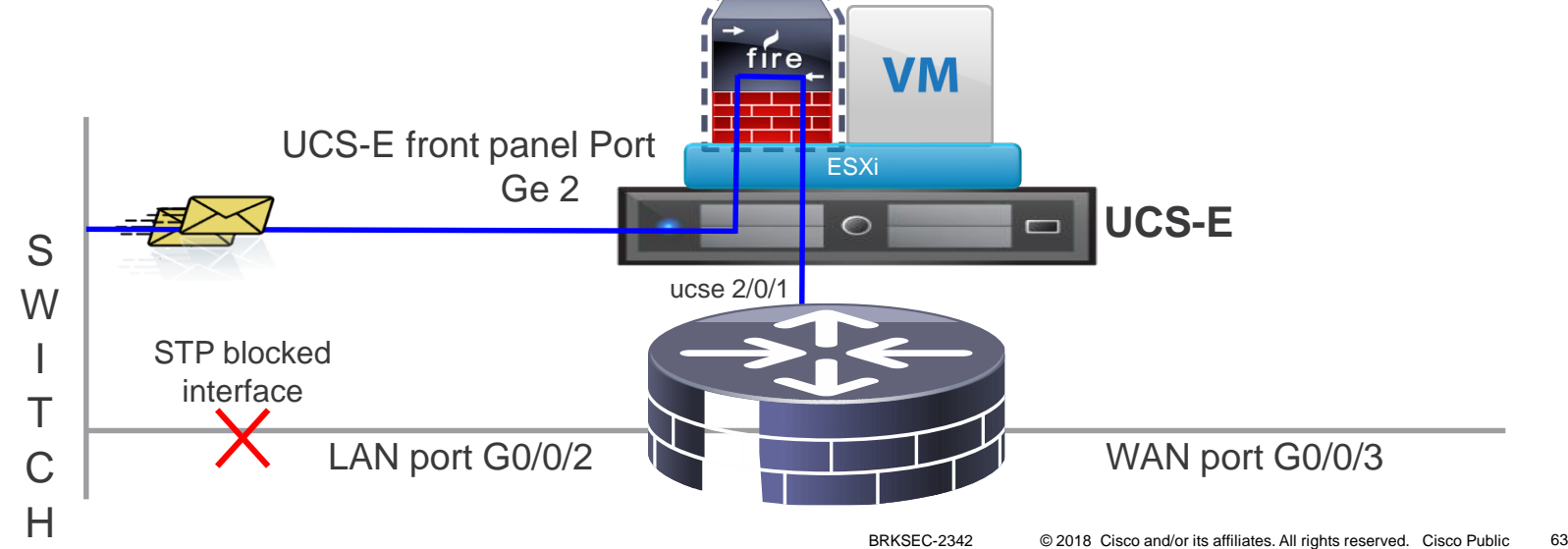

## Firepower Threat Defense for ISR - IPS using BDI

#### Switch Config

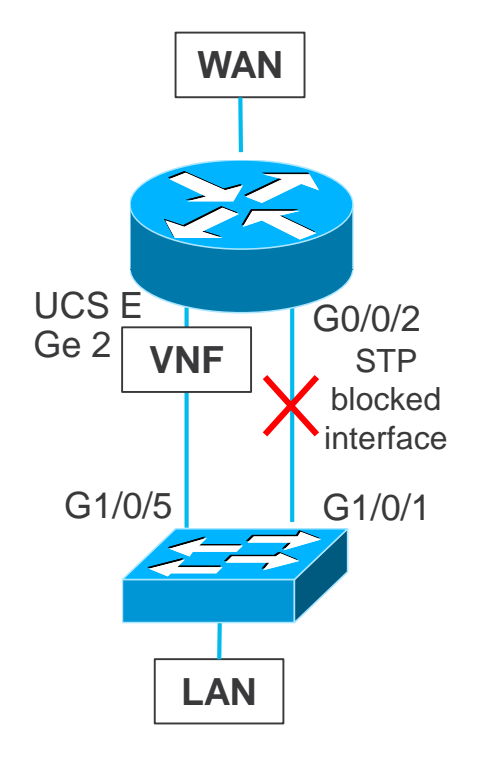

#### **Enable Rapid Spanning Tree on the Switch**

spanning-tree mode rapid-pvst spanning-tree extend system-id spanning-tree vlan 20,30 hello-time 1 spanning-tree vlan 20,30 forward-time 4

#### **Port connected to the routers G0/0/2 Port**

interface GigabitEthernet1/0/1 description connected to ISR-4451 G0/0/2 switchport trunk allowed vlan 20,30 switchport mode trunk **spanning-tree cost 100**

#### **Port connected to the UCS-E Front Panel Ge 2 Port**

interface GigabitEthernet1/0/5 description Connected to Ge 2 port on the UCS-E Blade switchport trunk allowed vlan 20,30 switchport mode trunk **spanning-tree cost 10**

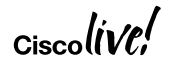

### Firepower Threat Defense for ISR - NGIPSv using BDI

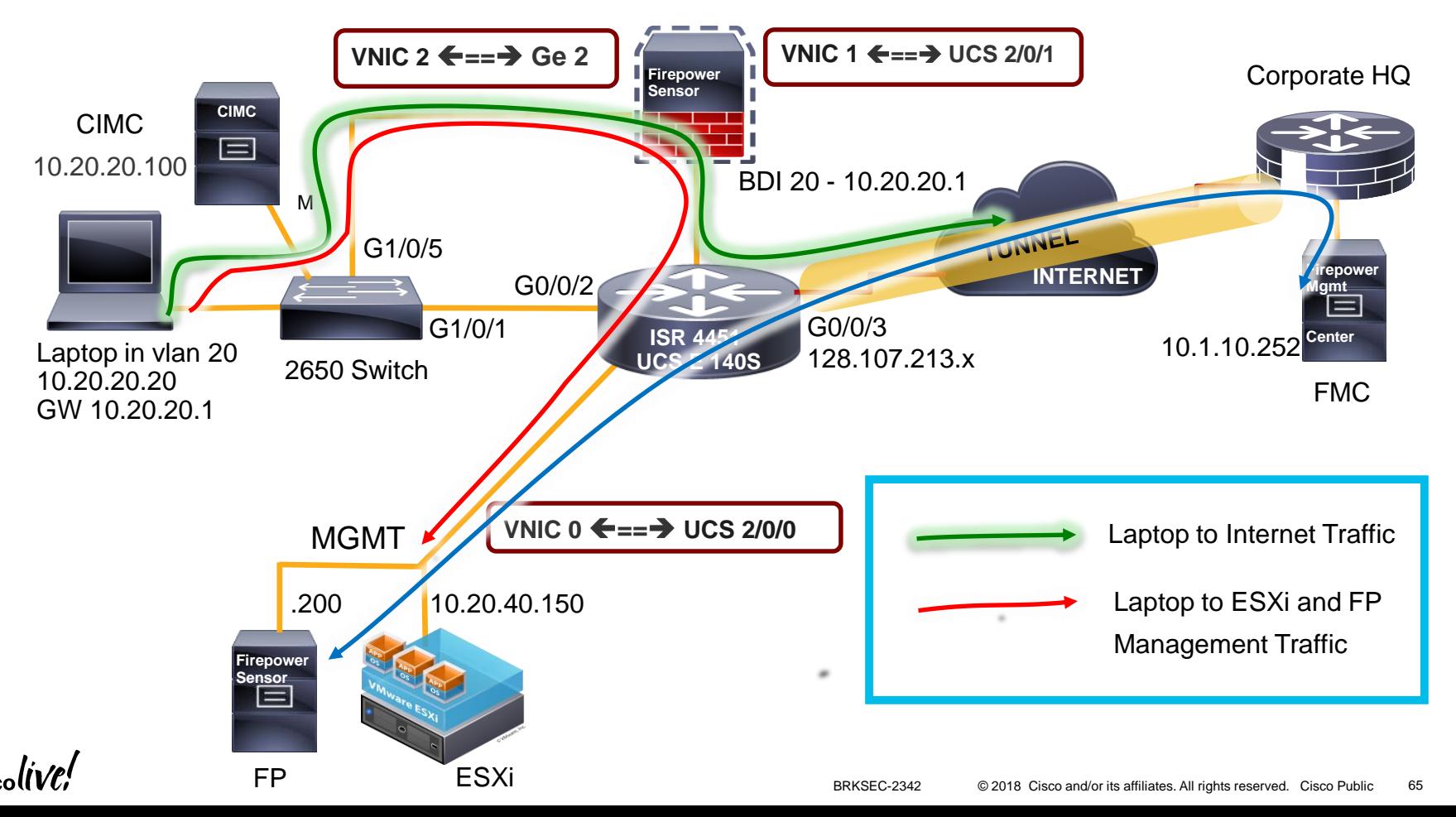

## Firepower Threat Defense for ISR - IPS using BDI

#### Router Config

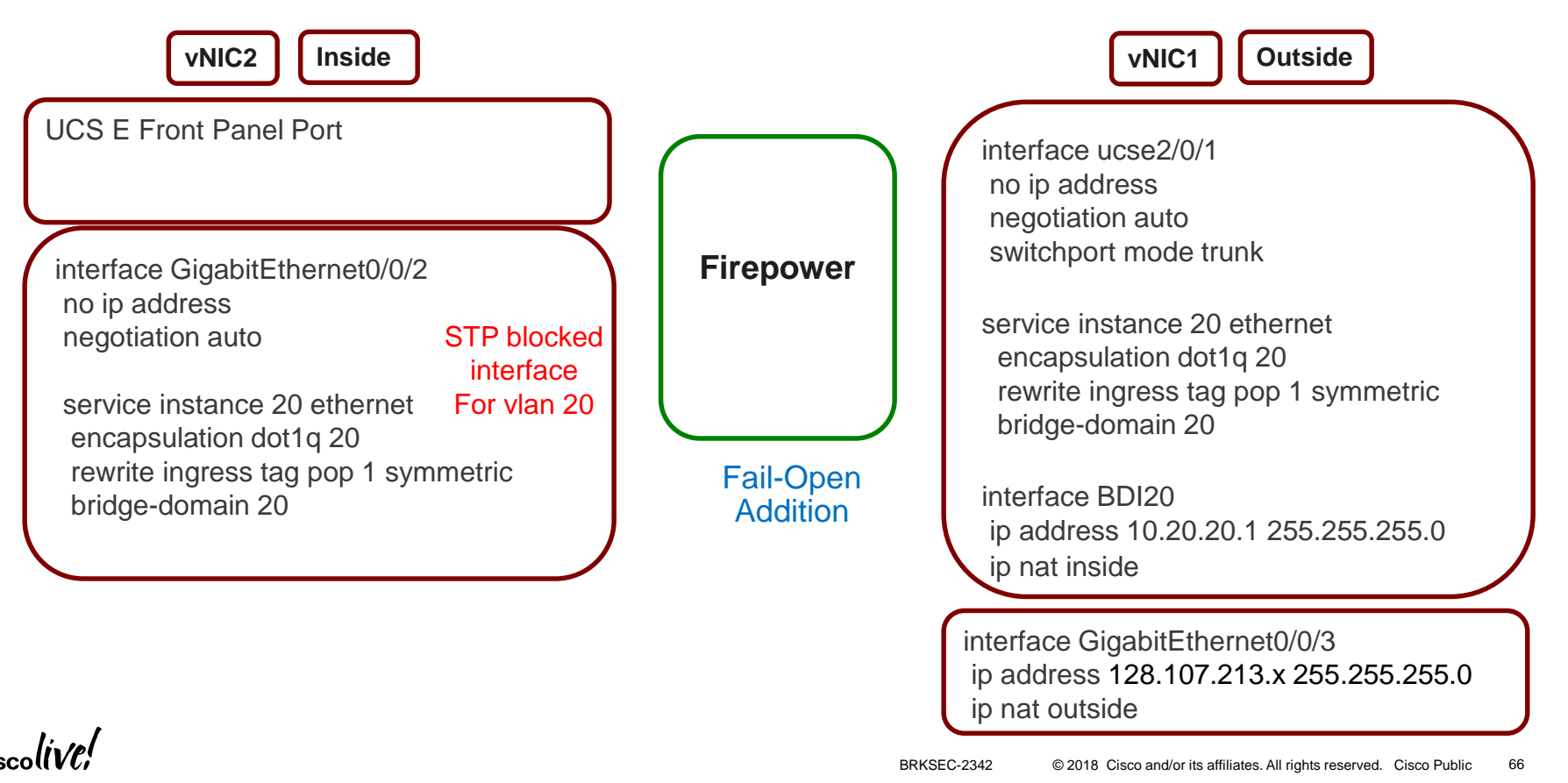

# IPS inline with VRF

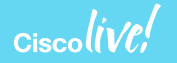

## Firepower Threat Defense for ISR - NGIPSV using VRF

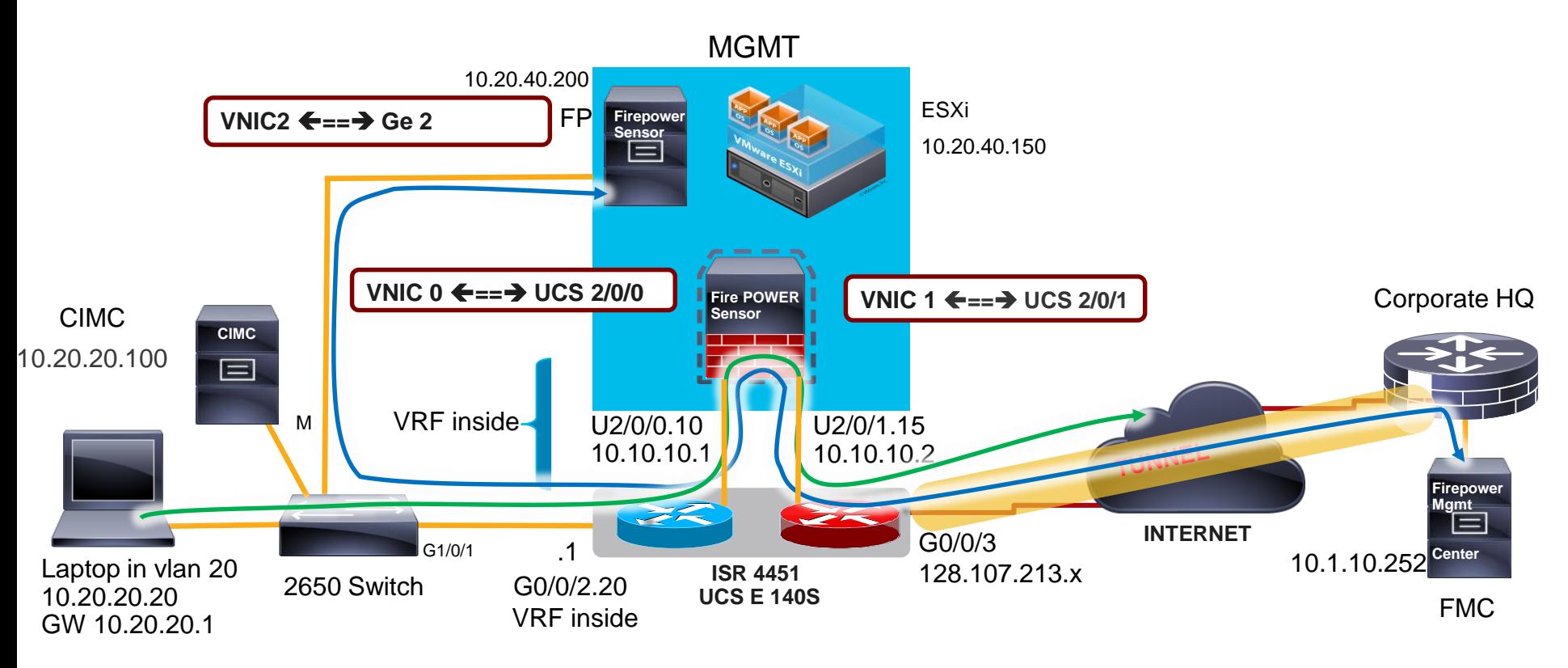

[http://www.cisco.com/c/en/us/products/collateral/servers-unified-computing](http://www.cisco.com/c/en/us/products/collateral/servers-unified-computing/ucs-e-series-servers/white-paper-c11-739289.html#_Toc486544453) [/ucs-e-series-servers/white-paper-c11-739289.html#\\_Toc486544453](http://www.cisco.com/c/en/us/products/collateral/servers-unified-computing/ucs-e-series-servers/white-paper-c11-739289.html#_Toc486544453)

## Firepower Threat Defense for ISR – IPS using VRF

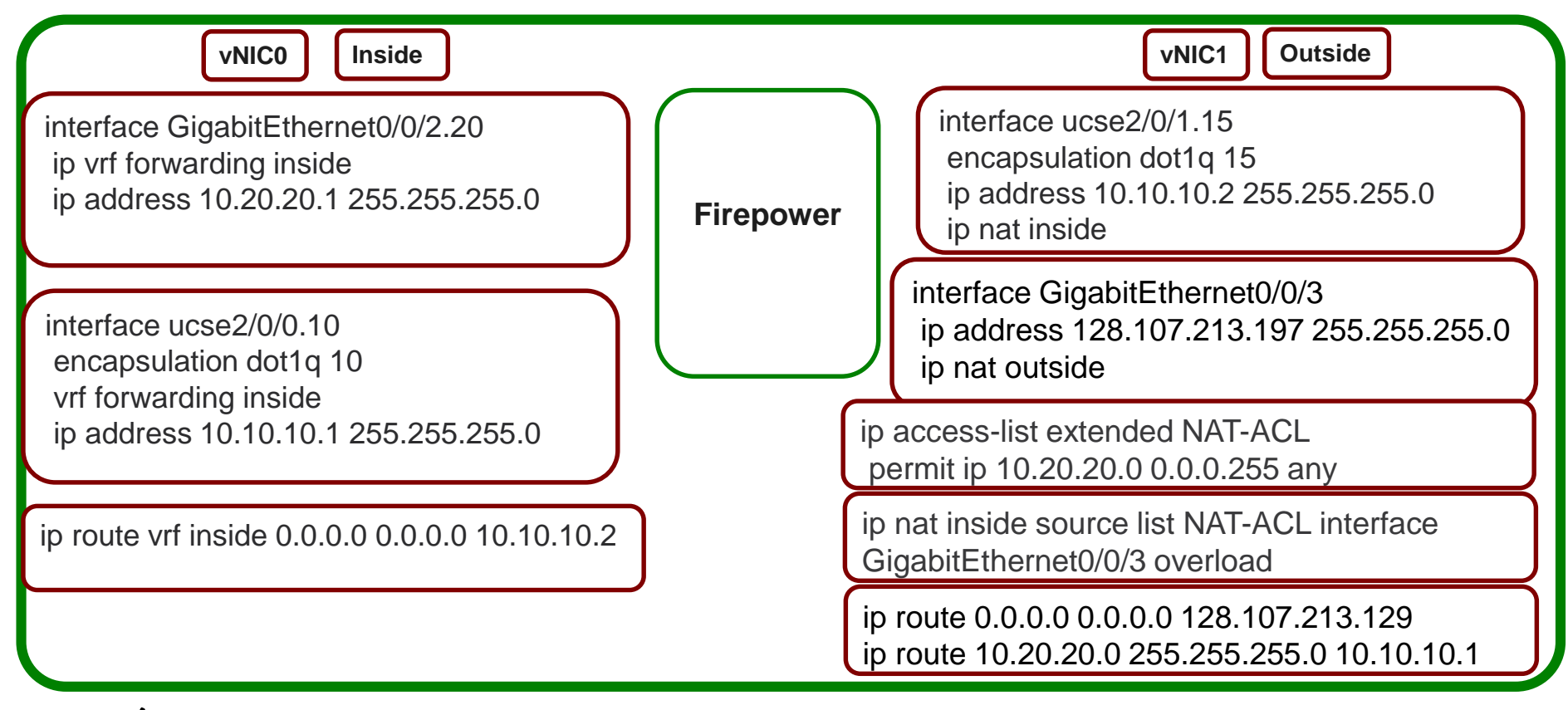

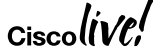

### NGFWv Deployment Modes

- FTD is both NGFW and NGIPS on different network interfaces
	- NGFW inherits operational modes from ASA and adds FirePOWER features
	- NGIPS operates as standalone FirePOWER with limited ASA data plane functionality

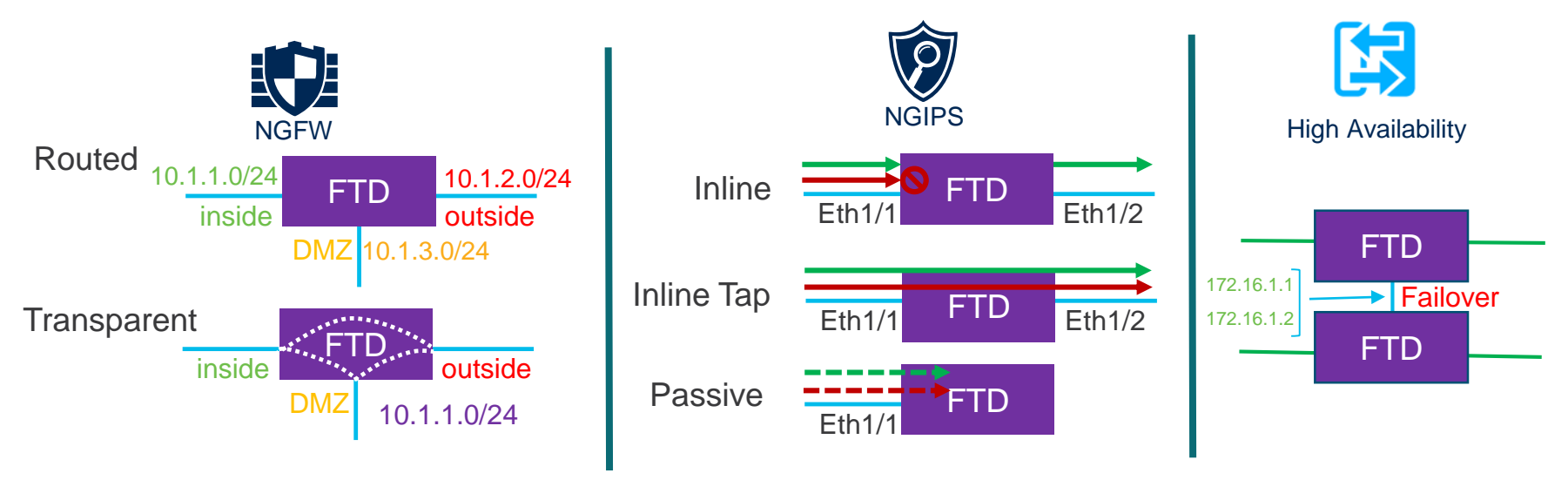

### Interface Mode: ERSPAN

- L3 interface operating as a sniffer
- Allow you to monitor traffic from source port distributed over multiple switches
- Uses **GRE** to encapsulate the traffic from source to destination
- Available only in **Routed** Deployment modes
- Few ASA engine and **Full** Snort engine checks **to a copy** of the actual traffic.

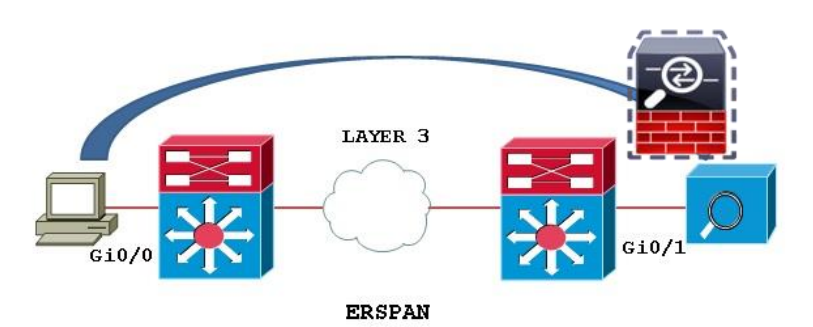

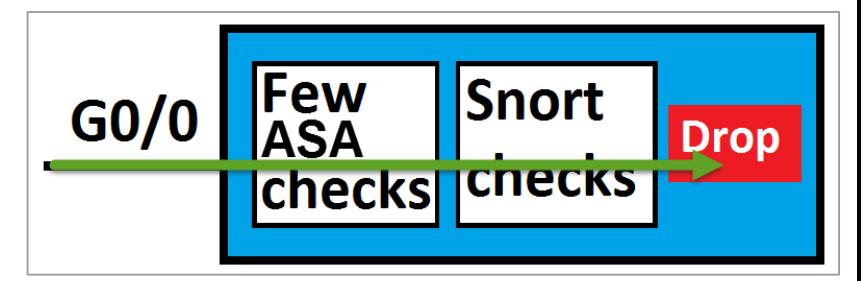

### Cisco NGFWv HA on two UCS-E in the same ISR Router

#### Deployment Use Cases Tested

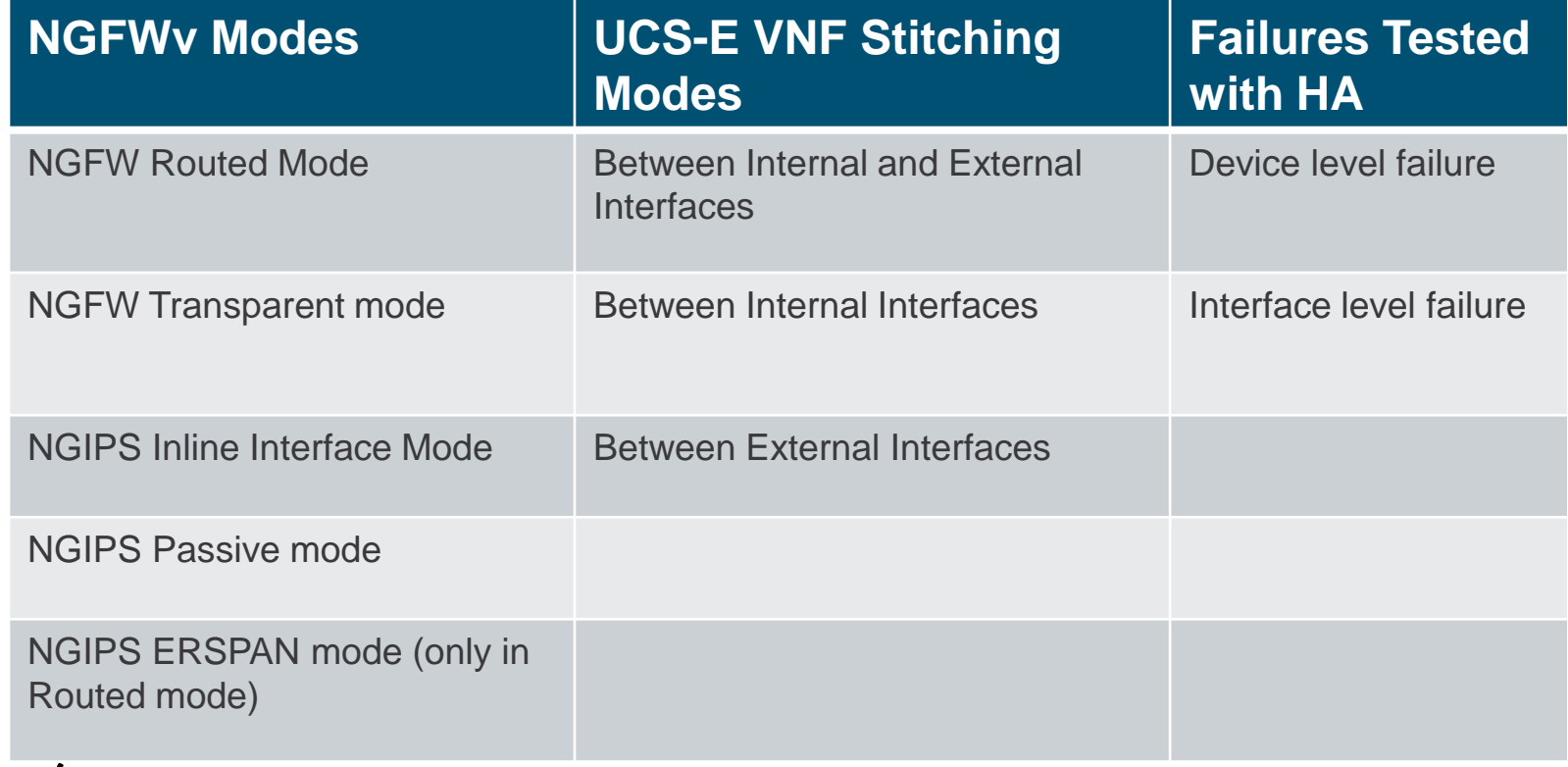

 $Ciscol$ 

### Firepower Threat Defense for ISR - Resources

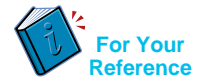

• Configuration Guide - Firepower Threat Defense for ISR

[http://www.cisco.com/c/en/us/td/docs/ios-xml/ios/sec\\_data\\_utd/configuration/xe-3s/sec-data-utd-xe-3s-book/sec](http://www.cisco.com/c/en/us/td/docs/ios-xml/ios/sec_data_utd/configuration/xe-3s/sec-data-utd-xe-3s-book/sec-data-fpwr-utd.html)data-fpwr-utd.html

- Router Security Firepower Threat Defense for ISR <http://www.cisco.com/c/en/us/products/security/router-security/firepower-threat-defense-isr.html>
- Firepower Threat Defense for ISR 4K & G2 IPS inline mode using UCS-E front panel port [https://supportforums.cisco.com/document/13016901/Firepower-threat-defense-isr-ips-using-front-panel-port](https://supportforums.cisco.com/document/13016901/Firepower-threat-defense-isr-ips-using-front-panel-port-ucs-e)ucs-e
- Firepower Threat Defense for ISR 4K & G2 IPS inline mode using VRF method [https://supportforums.cisco.com/document/13050311/Firepower-threat-defense-isr-4k-g2-ips-inline-mode-using](https://supportforums.cisco.com/document/13050311/Firepower-threat-defense-isr-4k-g2-ips-inline-mode-using-vrf-method)vrf-method
- UCSE

<http://www.cisco.com/c/en/us/products/servers-unified-computing/ucs-e-series-servers/white-paper-listing.html>

#### Additional Resources

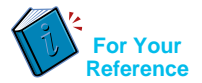

Cisco UCS E-Series Deployment White Paper [https://www.cisco.com/c/en/us/products/collateral/servers-unified-computing/ucs-e-series-servers/white](https://www.cisco.com/c/en/us/products/collateral/servers-unified-computing/ucs-e-series-servers/white-paper-c11-738013.html#_Toc465916728)paper-c11-738013.html#\_Toc465916728

Deployment Examples: Cisco UCS E-Series Integration with Passive and Inline Services on ESXi White Paper [https://www.cisco.com/c/en/us/products/collateral/servers-unified-computing/ucs-e-series-servers/white](https://www.cisco.com/c/en/us/products/collateral/servers-unified-computing/ucs-e-series-servers/white-paper-c11-739289.html)paper-c11-739289.html

Firepower Management Center Configuration Guide [https://www.cisco.com/c/en/us/td/docs/security/firepower/622/configuration/guide/fpmc-config-guide](https://www.cisco.com/c/en/us/td/docs/security/firepower/622/configuration/guide/fpmc-config-guide-v622.html)v622.html

Configuration Examples and Technotes

<https://www.cisco.com/c/en/us/support/security/firepower-ngfw/products-configuration-examples-list.html>

Firepower Threat Defense show commands

[https://www.cisco.com/c/en/us/td/docs/security/firepower/command\\_ref/b\\_Command\\_Reference\\_for\\_Firepo](https://www.cisco.com/c/en/us/td/docs/security/firepower/command_ref/b_Command_Reference_for_Firepower_Threat_Defense/s_5.html) wer Threat Defense/s 5.html

### Additional Resources

**For Your Reference**

Cisco NGFWv Data Sheet

<https://www.cisco.com/c/en/us/products/collateral/security/firepower-ngfw/datasheet-c78-736661.html>

Cisco NGFWv for VMware Deployment Quick Start Guide [https://www.cisco.com/c/en/us/td/docs/security/firepower/quick\\_start/VMware/ftdv/ftdv-VMware-qsg.htm](https://www.cisco.com/c/en/us/td/docs/security/firepower/quick_start/vmware/ftdv/ftdv-vmware-qsg.htm)

Space Communication protocol standard <https://supportforums.cisco.com/t5/firewalling/asa5520-keepalive-as-ip-protocol-105-scsp/td-p/1442798> <http://www.scps.org/>

#### **NGFWv Support Documentation:-**

[https://supportforums.cisco.com/t5/security-documents/firepower-threat-defense-ngfwv-on-ucs-e-series](https://supportforums.cisco.com/t5/security-documents/firepower-threat-defense-ngfwv-on-ucs-e-series-blade-on-isr-4k/ta-p/3215394)blade-on-isr-4k/ta-p/3215394

[https://supportforums.cisco.com/t5/security-documents/firepower-threat-defense-ngfwv-on-ucs-e-series](https://supportforums.cisco.com/t5/security-documents/firepower-threat-defense-ngfwv-on-ucs-e-series-blade-on-isr-4k/ta-p/3215375)blade-on-isr-4k/ta-p/3215375

# **Encrypted Traffic Analytics (ETA)**

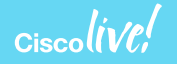

### Finding malicious activity in encrypted traffic

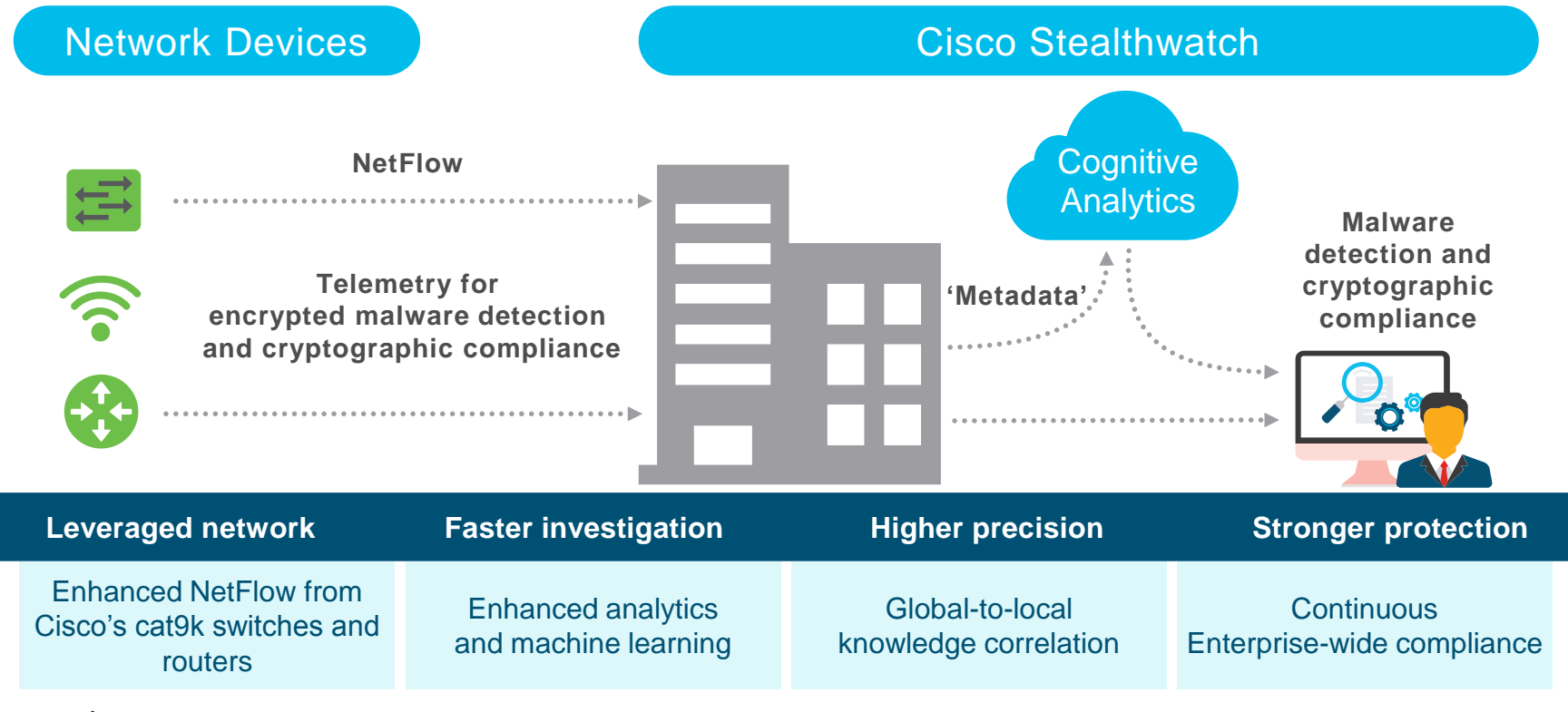

### Encrypted Traffic Analytics – Benefits and Requirements

#### **Benefits**

Identifies malware in encrypted traffic Crypto audit

#### Requirements

#### • SEC-K9 license

- XE 16.6.2 and above on ASR, ISR 4K, 1K, ISRv and CSR
- Stealthwatch Management
- Supports VRF (16.8.1)
## How do we inspect encrypted traffic?

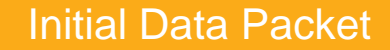

**Make the most of the unencrypted fields**

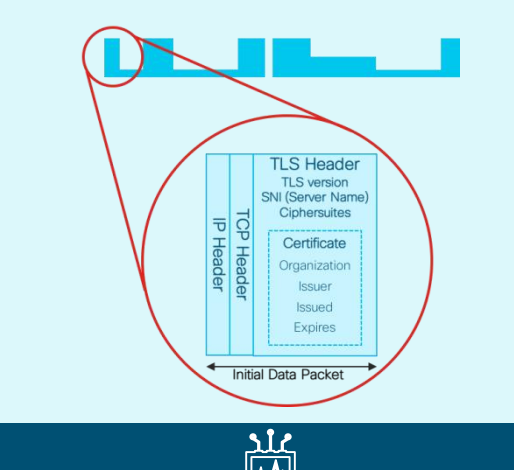

#### Initial Data Packet **Sequence of Packet** Lengths and Times

**Identify the content type through the size and timing of packets**

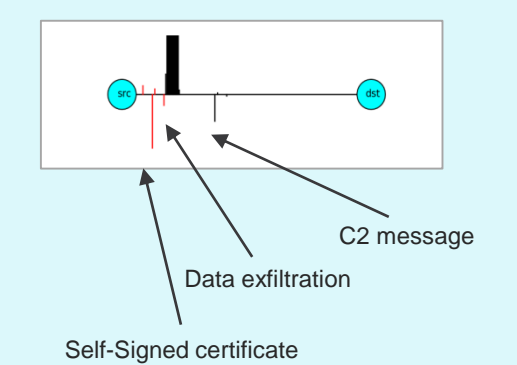

#### **Threat** Intelligence Map

#### **Who's who of the Internet's dark side**

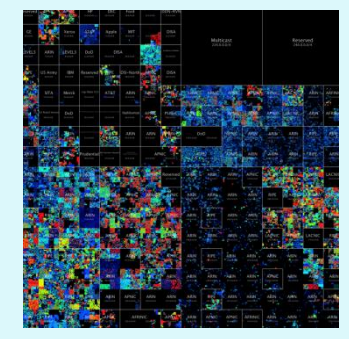

Broad behavioral information about the servers on the Internet.

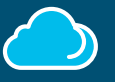

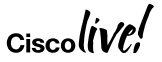

## Encrypted Traffic Analytics - Initial Data Packet (IDP)

- HTTPS header contains several information-rich fields.
- Server name provides domain information.
- Crypto information educates us on client and server behavior and application identity.
- Certificate information is similar to **whois** information for a domain.
- And much more can be understood when we combine the information with global data.

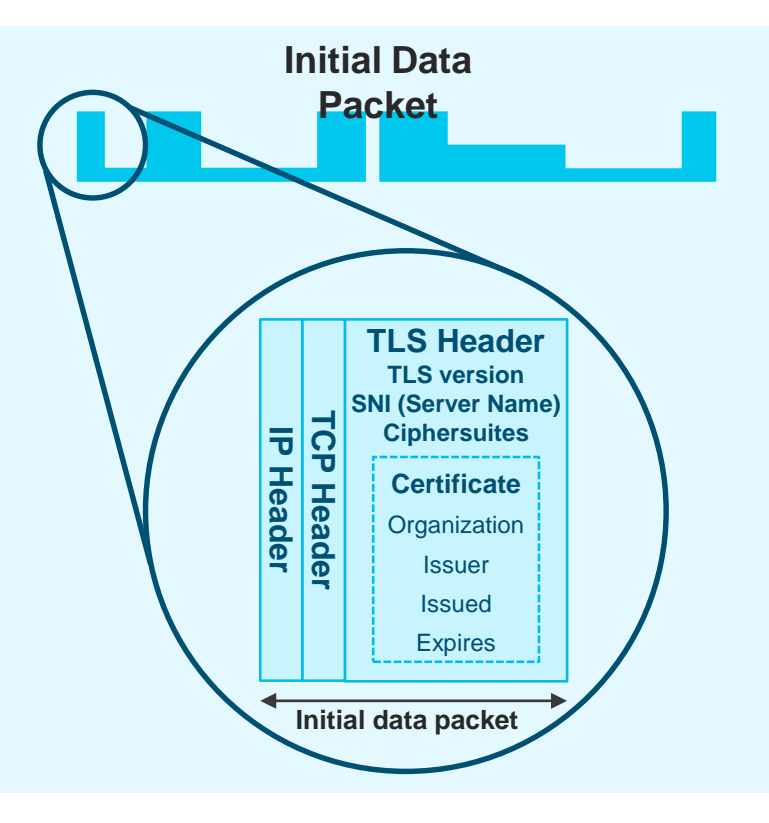

## ETA - Sequence of Packet Lengths and Times (SPLT)

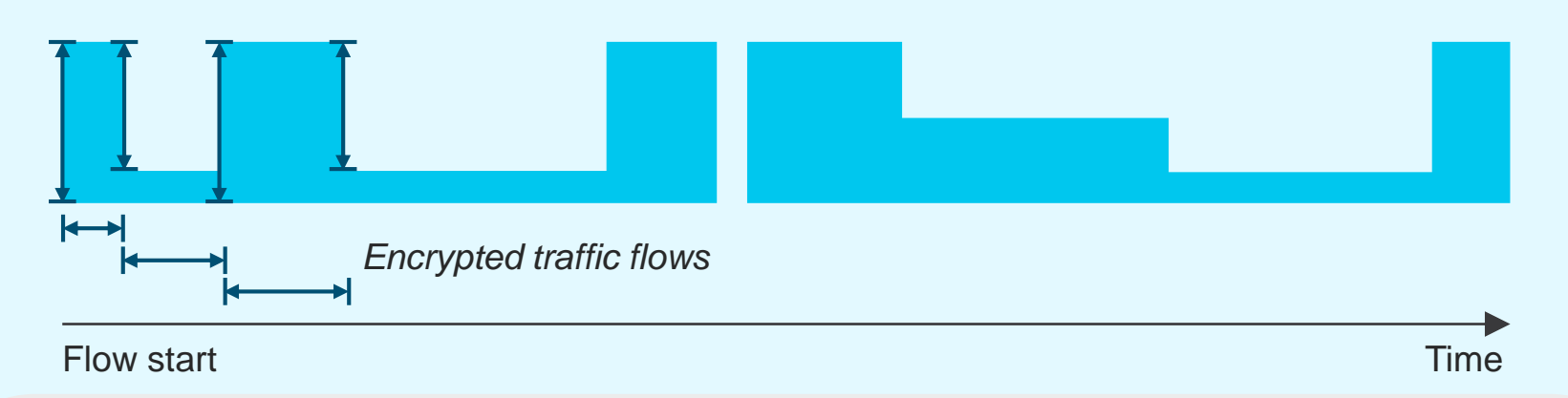

- Size and timing of the first packets allow us to estimate the type of data inside the encrypted channel.
- We can distinguish video, web, API calls, voice, and other data types from one another and characterize the source within the class.

$$
_{\rm Ciscolive\ell}^{\rm /}
$$

### Encrypted Traffic Analytics – Configuration Step 2 – Enable ETA under the interfaces

 $R_{\text{out}}$  (config)  $\frac{1}{2}$  in terminacle  $\frac{1}{2}$  and  $\frac{1}{2}$  the host  $\frac{1}{2}$  (0/20.20. ROUCCI (CONIIG) || INCCIIACC || OIGNI CHOICIICO) || 072.20.<br>Deuter (cerfi ang hi f) || at legal litiga legal la Router(config)#interface GigabitEthernet0/0/2.20 Router(config-subif)#et-analytics enable

 $R = \frac{1}{2}$ Router(config)#interface-digabiticinerneto/0/2.00<br>- Analytics in the flow-export destination 11.10.200 2055 Router(config-subil)#et-analytics enable Router(config)#interface GigabitEthernet0/0/2.30 Router(config-subif)#et-analytics enable

## Encrypted Traffic Analytics – Configuration

**Step 1 Step 1 – Configure ETA with an optional whitelist access-list**  Router (config)#ip access-list extended 101 Router(config-ext-nacl)# permit ip host 10.20.20.2 any

Router(config-ext-nacl)# permit ip any host 10.20.20.2

Router(config)#et-analytics Router(config-et-analytics)#ip flow-export destination 10.1.10.200 2055 Router(config-et-analytics)#whitelist acl 101

**Step 2 Enable ETA under the interfaces** Router(config)#interface GigabitEthernet0/0/2.20 Router(config-subif)#et-analytics enable

Router(config)#interface GigabitEthernet0/0/2.30 Router(config-subif)#et-analytics enable

$$
_{\rm Ciscolive\prime}
$$

## Encrypted Traffic Analytics - Performance & Scale

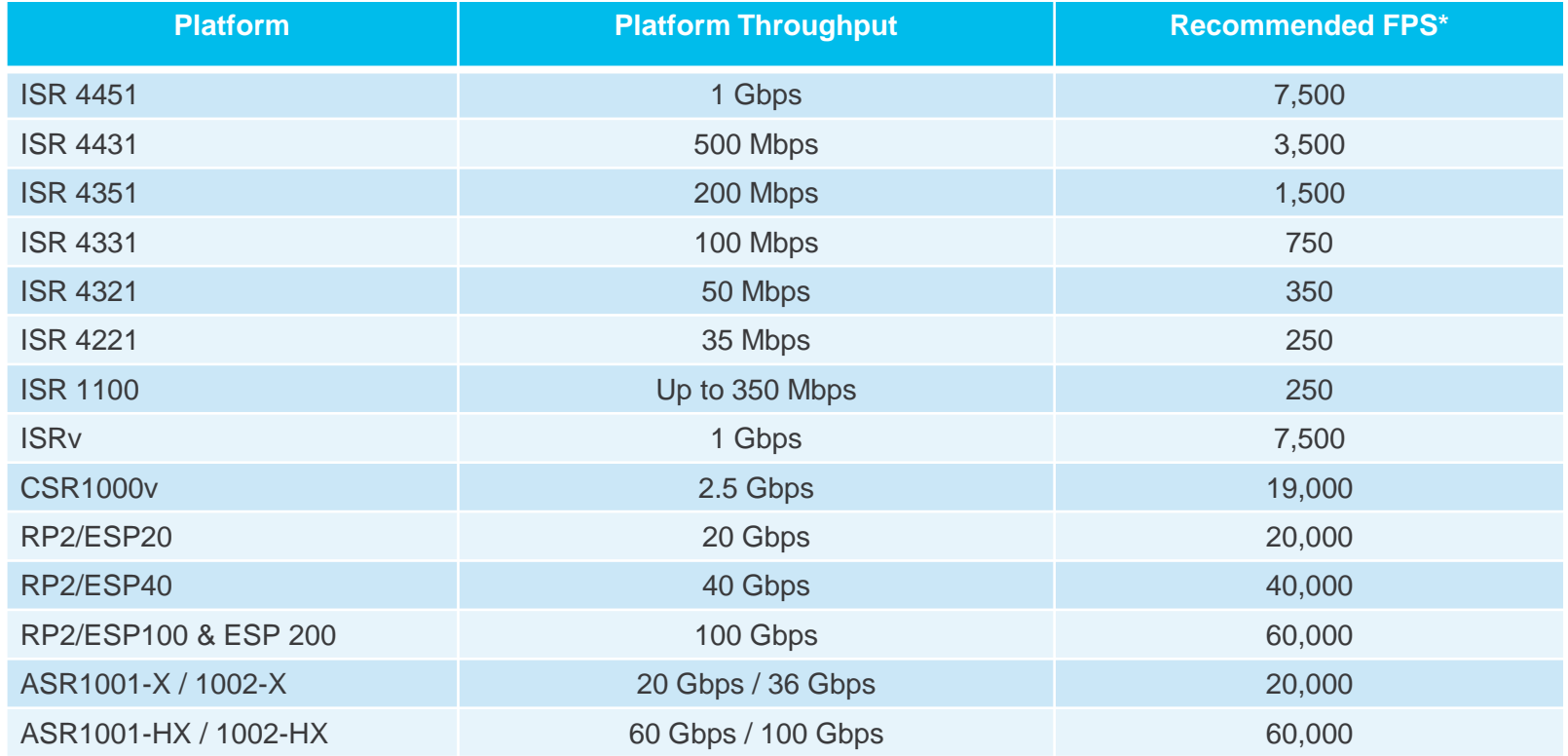

\* HTTP/HTTPS Unidirectional New Flows Per Second

WAN Bandwidth Utilization for ETA Records export: 10 to 15% of Platform throughput Records Exported: IDP  $(-1400 \text{ Bytes}) + \text{SPLT}$   $(-150 \text{ Bytes}) + \text{TLS}$   $(-900 \text{ Bytes}) = -20 \text{ Kbits}$ 

 $Ciscol$ 

## Encrypted Traffic Analytics (ETA) - Resources

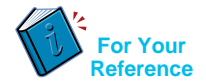

• Encrypted Traffic Analytics (ETA)

<https://www.cisco.com/c/en/us/solutions/enterprise-networks/enterprise-network-security/eta.html>

• ETA Configuration Guide for Routers

<https://www.cisco.com/c/en/us/td/docs/ios-xml/ios/netflow/configuration/xe-16-6/nf-xe-16-6-book/encrypted-traffic-analytics.html>

• Cognitive Analytics

[https://cognitive.cisco.com](https://cognitive.cisco.com/)

• Stealthwatch and CTA Configuration Guide

[https://www.cisco.com/c/dam/en/us/td/docs/security/stealthwatch/cta/configuration/SW\\_6\\_9\\_1\\_Stealthwatch\\_and\\_CTA\\_Configuration\\_Gui](https://www.cisco.com/c/dam/en/us/td/docs/security/stealthwatch/cta/configuration/SW_6_9_1_Stealthwatch_and_CTA_Configuration_Guide_DV_1_6.pdf) de\_DV\_1\_6.pdf

• Detecting Encrypted Traffic Malware Traffic (Without Decryption) blog

<https://blogs.cisco.com/security/detecting-encrypted-malware-traffic-without-decryption>

• Cisco Validated Design (CVD) Guide for ETA Deployment

<https://www.cisco.com/c/dam/en/us/td/docs/solutions/CVD/Campus/CVD-Encrypted-Traffic-Analytics-Deployment-Guide-2017DEC.pdf>

## **Troubleshooting**

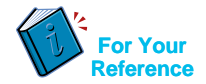

- **CWS Tunnel Connector on ISR 4K - Troubleshooting**  [https://supportforums.cisco.com/document/12945581/cws-tunnel-connector-isr-4k](https://supportforums.cisco.com/document/12945581/cws-tunnel-connector-isr-4k-troubleshooting)troubleshooting
- **Firepower Threat Defense for ISR Troubleshooting**  <https://supportforums.cisco.com/document/13078621/troubleshooting-firepower-threat-defense-isr>
- **Cisco Umbrella (OpenDNS) Troubleshooting**  <https://supportforums.cisco.com/document/13229216/cisco-umbrella-opendns-troubleshooting>

#### • **Packet Tracer**

[http://www.cisco.com/c/en/us/support/docs/content-networking/adaptive-session-redundancy](http://www.cisco.com/c/en/us/support/docs/content-networking/adaptive-session-redundancy-asr/117858-technote-asr-00.html)asr/117858-technote-asr-00.html

#### • **TAC Troubleshooting Tools**

<http://www.cisco.com/c/en/us/support/web/tools-catalog.html>

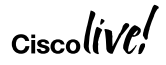

## **Summary**

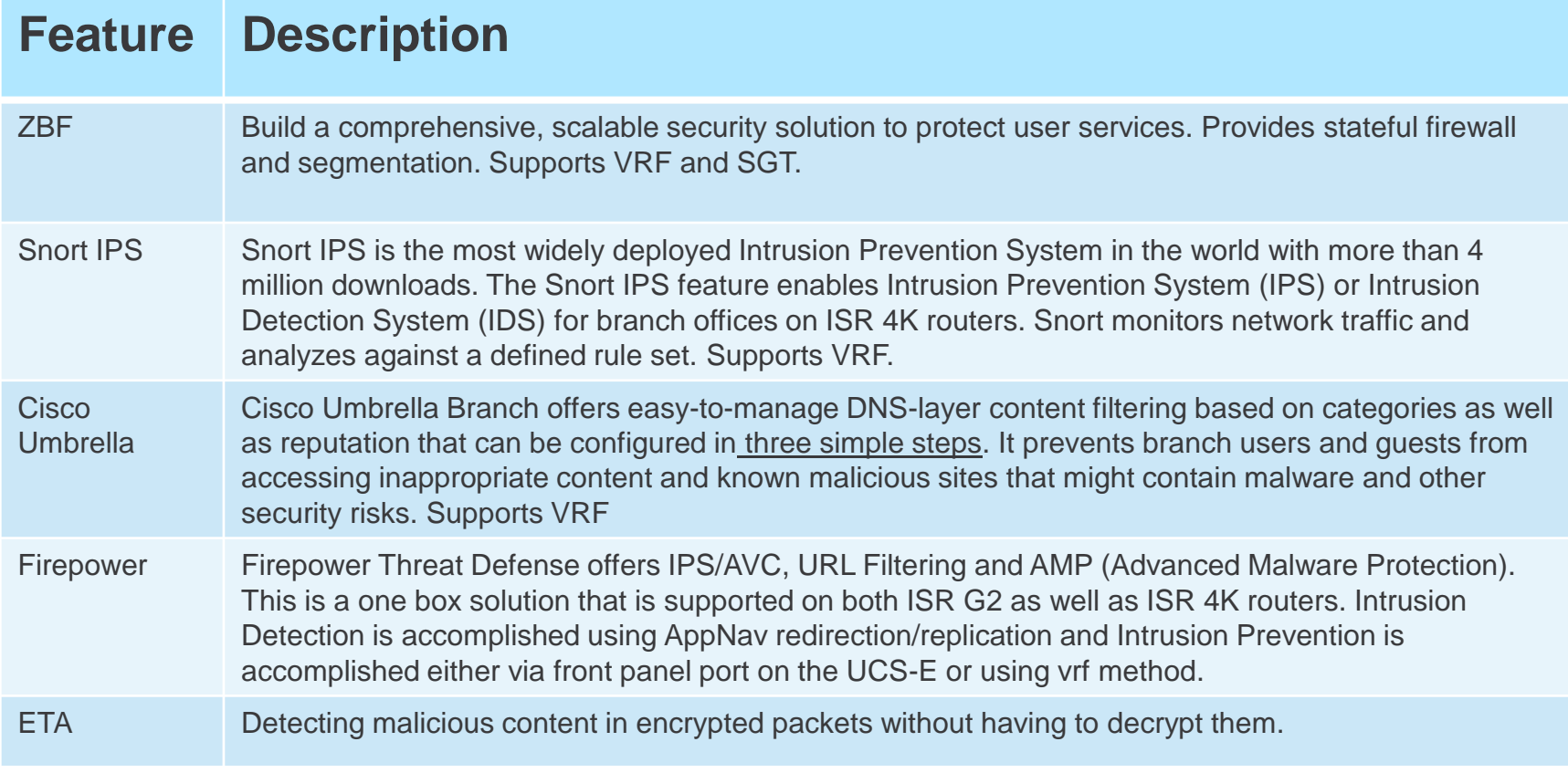

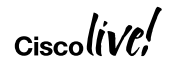

## **Summary**

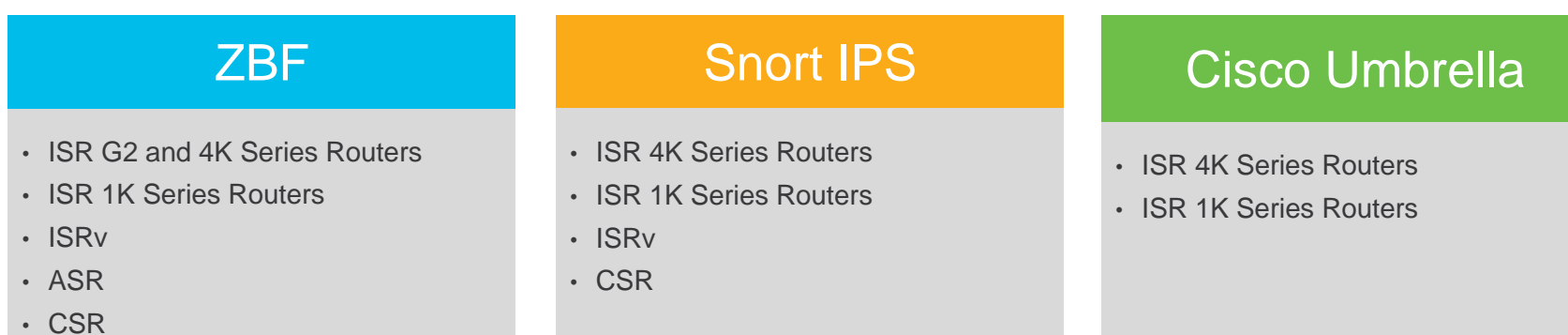

#### Firepower Threat Defense

- ISR G2 and ISR 4K Series Routers with UCS E-Series Blades
- ENCS

### **ETA**

- ISR 4K Series Routers
- ISR 1K Series Routers
- ISRv
- ASR
- CSR

### Ciscol

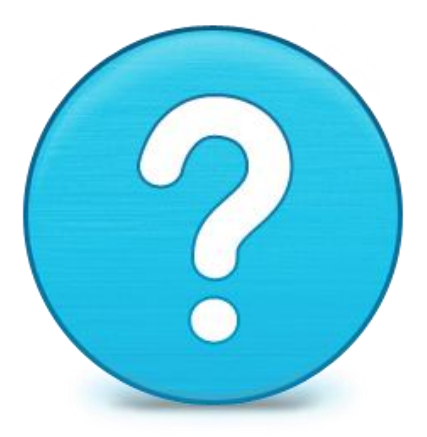

## Router-security@cisco.com

 $\mathsf{C}$ isco $\mathsf{l}\mathsf{l}\mathsf{l}\mathsf{V}\mathsf{C}\mathsf{l}'$ 

## **Cisco Spark**

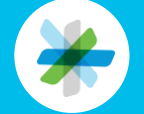

Questions? Use Cisco Spark to communicate with the speaker after the session

#### How

- 1. Find this session in the Cisco Live Mobile App
- 2. Click "Join the Discussion"
- 3. Install Spark or go directly to the space
- 4. Enter messages/questions in the space

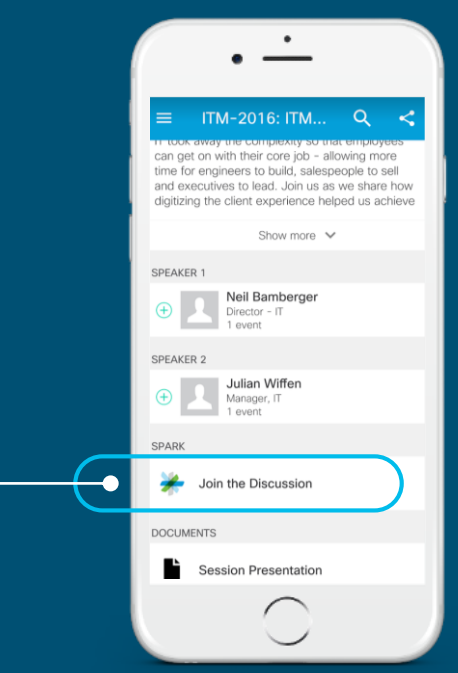

cs.co/ciscolivebot#BRKSEC-2342

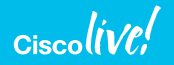

- Please complete your Online Session Evaluations after each session
- Complete 4 Session Evaluations & the Overall Conference Evaluation (available from Thursday) to receive your Cisco Live T-shirt
- All surveys can be completed via the Cisco Live Mobile App or the Communication Stations

Don't forget: Cisco Live sessions will be available for viewing on-demand after the event at [www.ciscolive.com/global/on-demand-library/](http://www.ciscolive.com/global/on-demand-library/).

## Complete Your Online Session Evaluation

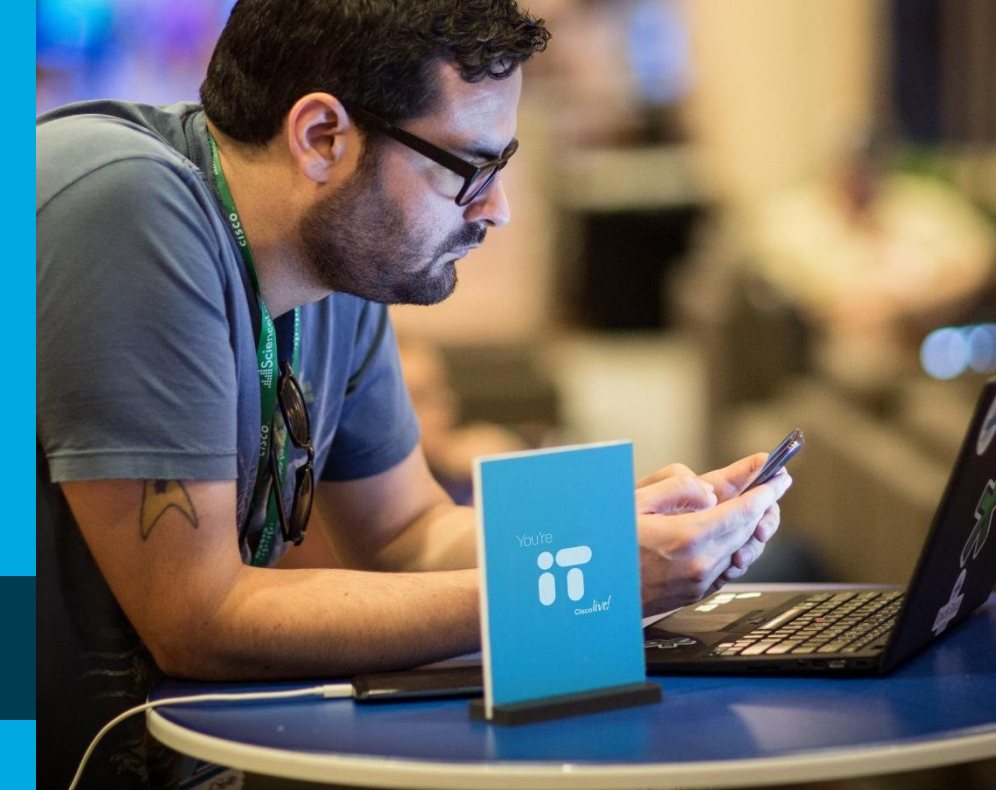

**BRKSEC-2342** 

isco and/or its affiliates. All rights reserved. Cisco Public

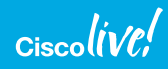

Complete your online session evaluation

Ciscoll

## Continue Your Education

- Demos in the Cisco campus
- Walk-in Self-Paced Labs
- Tech Circle
- Meet the Engineer 1:1 meetings

## Continue Your Education

Related sessions

- BRKSEC-3446 Endpoint Security, Your Last Line of Defense Aaron Woland 90 min Breakout 01/30/2018 Hall 8.0, Session Room 122 4:45 PM
- BRKSEC-2890 AMP Threat Grid integrations with Web, Email and Endpoint Security Moritz Wenz , Rene Straube , 120 min Breakout 01/30/2018 Hall 8.0, Session Room 129 2:15 PM
- BRKSEC-2058 A Deep Dive into using the Firepower Manager William Young , 90 min Breakout 01/30/2018 Hall 8.0, Session Room 101 4:45 PM
- BRKSEC-3015 TLS Decryption on Cisco Security Devices Tobias Mayer, 120 min Breakout 01/31/2018 Hall 8.0, Session Room 136 9:00 AM
- BRKSEC-3014 Security Monitoring with Stealthwatch: The Detailed Walkthrough Matthew Robertson, 120 min Breakout 01/31/2018 Hall 8.0, Session Room 122 11:30 AM

## Continue Your Education

Related sessions

- BRKSEC-2998 Cloud Managed Security & SD-WAN from Cisco Meraki Greg Griessel, 90 min Technical Breakout 01/31/2018 Hall 8.0, Session Room 131 4:30 PM
- BRKSEC-2339 How IoT Threat Defense is protecting the promise of the IoT Mustafa Mustafa, 90 min Breakout 01/31/2018 Hall 8.0, Session Room 120 4:30 PM
- BRKSEC-3035 Firepower Platform Deep Dive Andrew Ossipov, 120 min Breakout 02/01/2018 Hall 8.0, Session Room 123 11:30 AM
- BRKSEC-2980 Building an End-End Policy Driven Secure Hybrid Cloud DC Architecture Brenden Buresh Technical 90 min Breakout 02/01/2018 Hall 8.0, Session Room 122 2:30 PM
- BRKSEC-3557 Advanced Security Integration, Tips & Tricks Aaron Woland Technical 120 min Breakout 02/02/2018 Hall 8.0, Session Room 112 09:00 AM

## Q & A

 $\frac{1}{2}$  Ciscolive!

 $\frac{1}{2}$ 

# Thank you

 $\alpha$ ciscolive!

 $\frac{1}{2}$ 

# **You're**

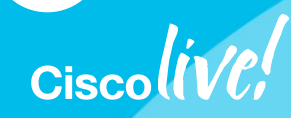